# UNIVERSITAT POLITÈCNICA DE VALÈNCIA **EXECTE OF THE EXECUT EXECUTE:**<br>ESCOLA POLITECNICA SUPERIOR DE GANDIA

**Grado en Comunicación Audiovisual**

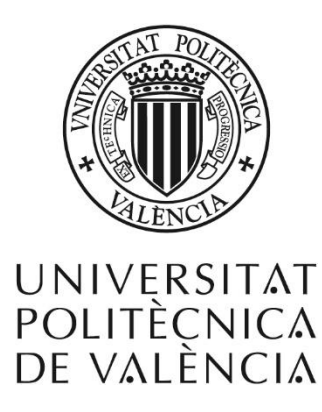

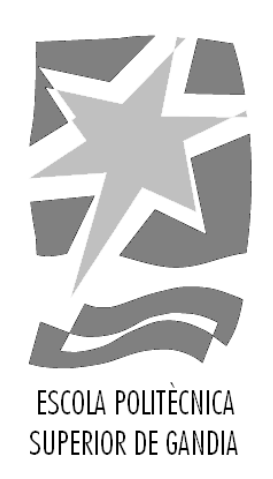

## **"Realización del cortometraje de animación 3D: Diferencias"**

*TRABAJO FINAL DE GRADO*

Autor/a: **Elisa Mulet Ribes**

Tutor/a: **Jose Antonio Lozano Quilis**

*GANDIA, 2019*

#### **Resumen**

El presente trabajo consiste en la realización de un cortometraje de animación 3D sobre el abandono animal, dirigido a niños, abordando todas sus fases: preproducción, producción y postproducción.

El cortometraje nace de una idea original y por eso en este documento se plasma el por qué se ha escogido esta temática y las fuentes que han servido de inspiración. Además, se narran todos los procesos que se han llevado a cabo hasta finalizar el cortometraje.

Este trabajo sirve para poner en práctica tanto los conocimientos teórico-prácticos aprendidos en el grado, como las habilidades aprendidas en el manejo de las distintas herramientas (como *Autodesk 3ds Max 2017<sup>1</sup>* o *Adobe Premier 2* ) con las que se plasman dichos conocimientos y que hacen posible la realización de este cortometraje, dotándolo de la calidad de un producto audiovisual profesional.

#### **Palabras clave**

Cortometraje, Animación 3D, Storyboard, Abandono animal, Público infantil

#### **Abstract**

The present project consists on the realization of a 3D animation short film about pet abandonment, addressed to children, developing all its phases: preproduction, production and postproduction.

This short film comes out through an original idea. That's the reason why in this document is reflected the purpose of choosing this thematic and also the sources that have been used for inspiring the idea. In addition, all the process that has been done till the achievement of the project are narrated.

This project pretends to be a reflection of the theoretical and practical knowledge learned in the degree, as well as the skills learned in the use of the different tools (like *Autodesk 3ds Max* or *Adobe Premier*). This knowledge is translated practically with its use. This work makes possible the realization of this short film, providing it with the quality of a professional audiovisual product.

#### **Keywords**

Short film, 3D animation, Storyboard, Pet abandonment, Child audience

<sup>1</sup> Programa de modelado, animación y renderización 3D. (*Autodesk 3ds Max*

[<sup>&</sup>lt;https://www.autodesk.es/products/3ds-max/overview>](https://www.autodesk.es/products/3ds-max/overview)) [Consulta: 28 de agosto de 2019] 2 Software de edición de vídeo. (*Adobe Premiere Pro*

[<sup>&</sup>lt;https://www.adobe.com/es/products/premiere.html>](https://www.adobe.com/es/products/premiere.html)) [Consulta: 28 de agosto de 2019]

## Índice

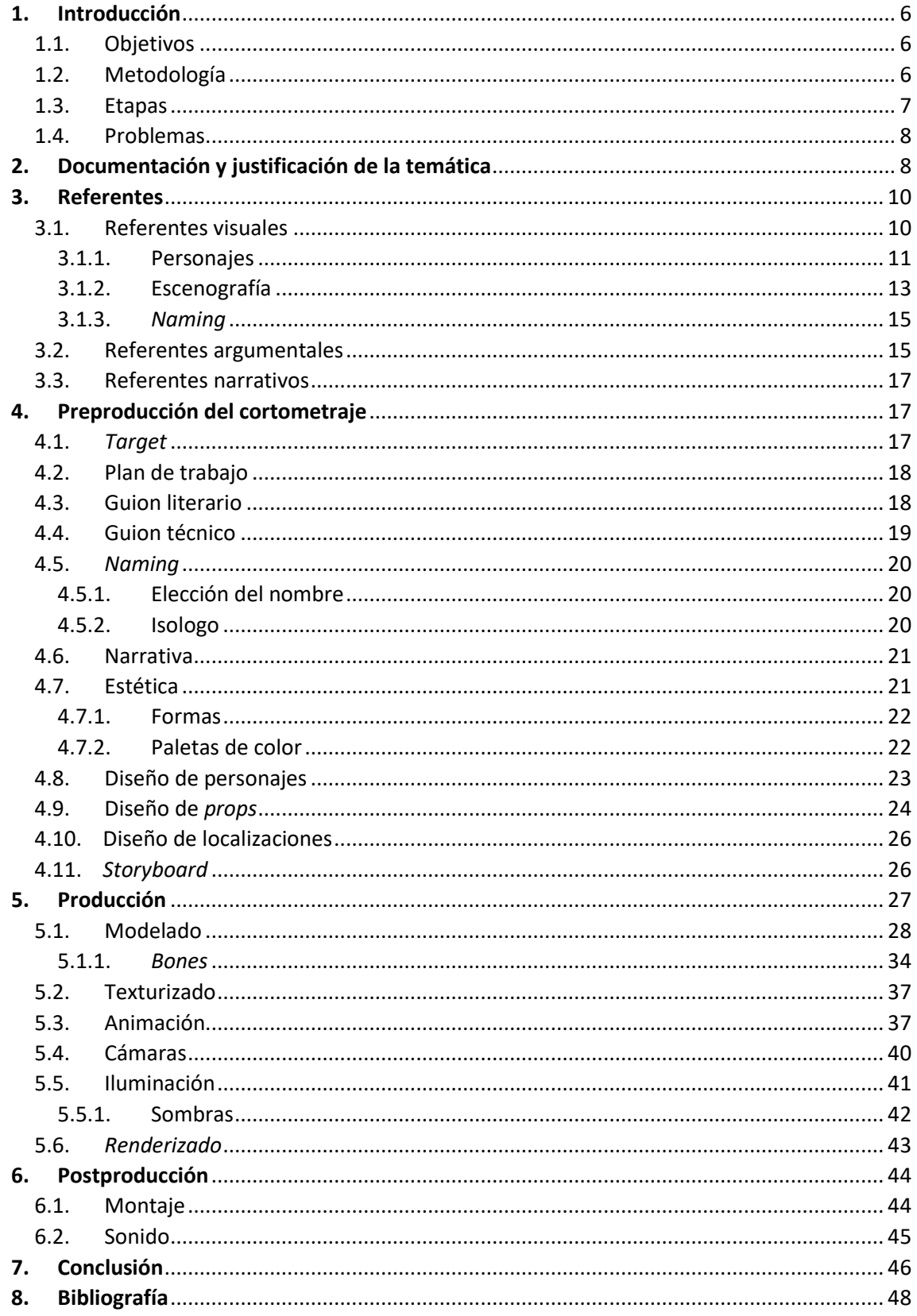

### **Índice de ilustraciones**

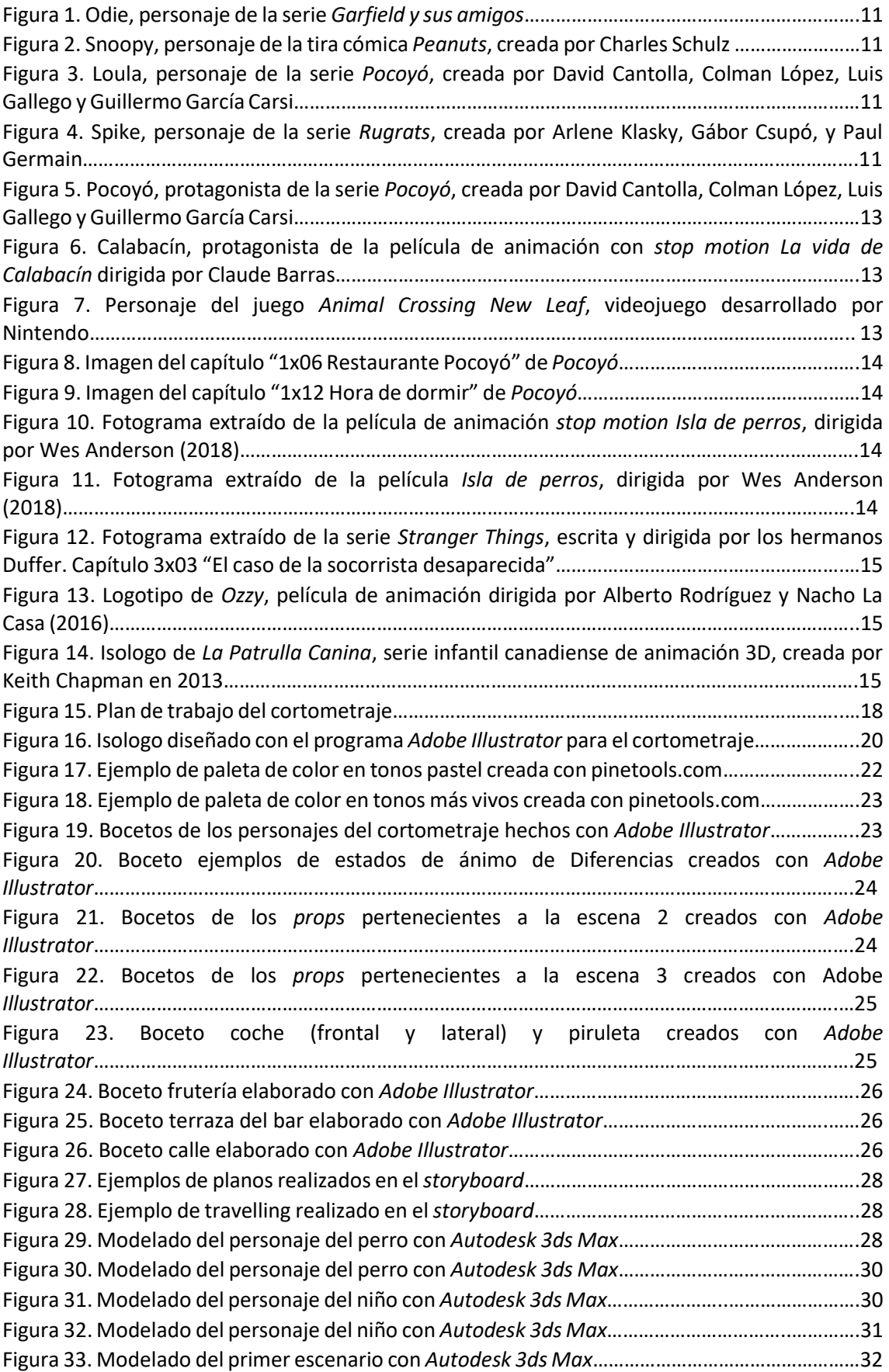

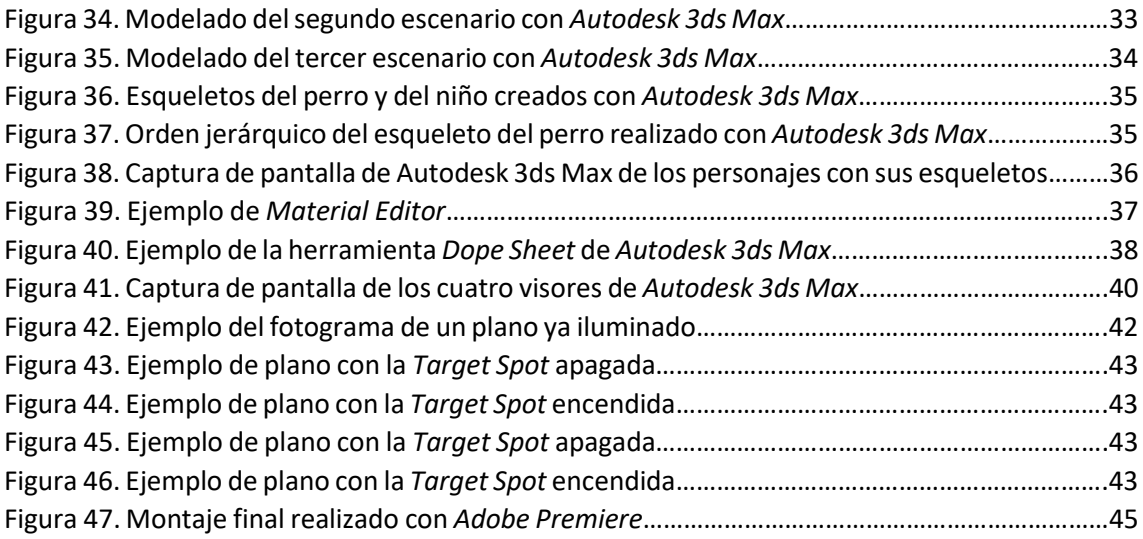

#### <span id="page-5-0"></span>**1. Introducción**

*Diferencias* es un cortometraje de animación 3D que nace del deseo de crear y llevar a cabo un proyecto audiovisual 3D en todas sus fases, utilizando y mejorando las habilidades adquiridas a lo largo de la carrera de Comunicación Audiovisual, e intentando tratar dicho proyecto de la forma más profesional posible.

Este proyecto trata sobre el abandono animal, en este caso el abandono canino. La temática del cortometraje ha sido esta debido a una necesidad personal de abordar las injusticias humanas con los animales.

Durante todo el proceso de creación del cortometraje, se ha tenido muy presente el público al que va destinado, que en este caso es el público infantil, tanto en la forma estética como argumental, tratándose de forma sutil, pero sin empañar lo que se ha querido contar, algo tan cruel como el abandono.

Así mismo, partiendo de esta base se ha decidido abordar la creación de este proyecto 3D como TFG con el interés de formar parte de esta industria en el futuro. De esta forma, se ha podido conocer todas las fases que componen este tipo de proyectos, así como las habilidades necesarias para realizarlos.

#### <span id="page-5-1"></span>**1.1. Objetivos**

El objetivo principal de este proyecto es realizar y crear un cortometraje en 3D dirigido a un público infantil, abordando todas sus fases: preproducción, producción y postproducción.

En cuanto a los objetivos secundarios, son los siguientes:

- Aplicar distintos conocimientos, tanto teóricos como prácticos, adquiridos durante el grado de Comunicación Audiovisual para la realización global de un producto audiovisual profesional.
- Profundizar, así como mejorar en el manejo de los programas informáticos y herramientas aprendidos en la carrera.
- Adquirir experiencia en el campo de la animación 3D.
- Realizar un proyecto de calidad que pueda ser incluido en mi porfolio como ejemplo práctico tanto de mis conocimientos como de mis capacidades artísticas y técnicas.

#### <span id="page-5-2"></span>**1.2. Metodología**

Para llevar a cabo este proyecto, el primer paso indispensable ha sido documentarse lo máximo posible acerca del abandono animal. Tras la documentación, se ha elaborado un plan de trabajo para tener en cuenta los tiempos que se les iba a dedicar a cada una de las fases del proyecto.

Una vez establecido el plan de trabajo, el proyecto se ha llevado a cabo siguiendo las fases habituales de cualquier proyecto audiovisual: preproducción, producción y postproducción. En la fase de preproducción, se han sentado las bases del proyecto, estableciendo su argumento, diseñando sus personajes… Tras la preproducción se ha abordado la producción, materializando todo aquello que habíamos definido en la etapa anterior, y siendo esta segunda etapa la más larga y laboriosa del proyecto. Por último, en la postproducción se le ha dado el acabado final al proyecto, mediante el montaje del cortometraje y su posterior sonorización. Todas estas fases del proyecto se explican de una manera más extensa en el siguiente apartado (1.3. Etapas).

Para la realización del proyecto se ha hecho uso de varios programas informáticos, todos ellos utilizados durante el grado. En primer lugar, se ha utilizado *Adobe Illustrator<sup>3</sup>* para la realización de los bocetos y del isologo<sup>4</sup> del cortometraje. Por otra parte, se ha empleado el programa *Autodesk 3ds Max 2017* para la realización de todo lo relacionado con la parte 3D (modelado, animación, texturizado y *renderizado<sup>5</sup>* ). Por último, para la etapa de postproducción se han utilizado los programas *Adobe Premiere Pro CC,* para la realización del montaje, y *Audacity<sup>6</sup>* para la edición de los distintos sonidos antes de ser importados a *Adobe Premier*.

#### <span id="page-6-0"></span>**1.3. Etapas**

En un primer momento, la historia que se iba a contar en el cortometraje no iba a ser una historia de abandono, si no que -partiendo siempre de la base de que lo que se quería contar eran las injusticias humanas hacia los animales- la historia trataba sobre unos animales en una granja, que se daban cuenta del motivo por el que estaban allí y al final huían.

Debido a que, esta historia inicial contaba con demasiados personajes y no encontré la manera adecuada para transmitir la historia de forma infantil y sin mostrar la crueldad real, la historia, tanto mi tutor como yo decidimos que, sin dejar de lado lo que se quería transmitir sobre los animales, debía cambiar el argumento.

De ese modo surge la idea de *Diferencias*, la historia sobre la vida de un perro abandonado y las situaciones que vive. Tras la aceptación del argumento por parte de mi tutor, se ha desarrollado el guion literario. Una vez realizado el guion literario, se ha decidido la estética tanto de las localizaciones como de los personajes, y se han realizado los respectivos bocetos.

El siguiente paso ha sido la elaboración de un *storyboard<sup>7</sup>* el cual, posteriormente, ha servido como guía a la hora de animar las distintas escenas y, más tarde, para conocer el orden de cada plano a la hora de realizar el montaje.

Finalizada la preproducción, hemos pasado a la siguiente fase: la producción. Lo primero que se ha hecho en esta nueva fase ha sido modelar a los personajes y crear sus respectivos conjuntos de huesos, formando así sus esqueletos. Tras tener cada esqueleto, se ha procedido a ajustarlos, cada cual a su *malla<sup>8</sup>* correspondiente.

A continuación, se han modelado los escenarios en los que tiene lugar el cortometraje y, tras esto, se les han asignado las texturas a los distintos objetos y personajes.

Una vez realizados los distintos modelajes, se han creado varios archivos, uno para cada escena. Tras esto, se han realizado las animaciones de las acciones que suceden en cada una de ellas y después, siguiendo el *storyboard*, se han colocado distintas cámaras en cada escena (algunas fijas, otras con movimiento) para conseguir cada plano según lo planificado en la preproducción.

<sup>3</sup> Software de gráficos vectoriales. (*Adobe Illustrator* <

[https://www.adobe.com/es/products/illustrator.html>](https://www.adobe.com/es/products/illustrator.html)) [Consulta: 28 de agosto de 2019]

<sup>4</sup> Representación visual que une una imagen con el texto, formando un solo elemento.

<sup>&</sup>lt;sup>5</sup> Proceso que genera imágenes a partir de lo creado en un programa de creación 3D.

<sup>6</sup> Programa libre de grabación y edición de audio. (*Audacity* [<https://audacity.es/>](https://audacity.es/)) [Consulta: 28 de agosto de 2019]

 $7$  Conjunto de ilustraciones que sirven para previsualizar el resultado de un producto audiovisual.

<sup>8</sup> Conjunto de vértices, aristas y polígonos que crean una forma 3D.

En último lugar, se ha procedido a iluminar las distintas escenas, sometiendo dicha iluminación a pequeños cambios dependiendo del plano en cuestión. Y, tras esto, se han *renderizado* todos los planos de cada escena de los distintos archivos de *Autodesk 3ds Max*.

#### <span id="page-7-0"></span>**1.4. Problemas**

Durante el proceso de creación de este proyecto han surgido varios problemas, los cuales finalmente se han logrado solventar. El primer problema aparece cuando, al inicio de la preproducción se decidió cambiar el argumento del cortometraje, pues esto supuso un fuerte bloqueo personal, el cual no permitía crear otro argumento.

No obstante, tal y como dice Ed Catmull en *Creatividad S.A*. *Cómo llevar la inspiración hasta el infinito y más allá* (*Creatividad S.A. Cómo llevar la inspiración hasta el infinito y más allá,* pag. 132) "No basta con elegir un camino, hay que recorrerlo. Al hacerlo, verá cosas que posiblemente no podía ver cuando empezó; tal vez le guste lo que ve, y parte de ello quizá sea confuso, pero al menos habrá <<explorado el barrio>> … incluso si usted decide que se ha equivocado de lugar, todavía tiene tiempo de encaminarse hacia el sitio correcto"<sup>9</sup> .

Y esto ha sido lo que ha ocurrido con el argumento de este proyecto, pues, aunque se tuvo que desechar el primero argumento, al final la nueva historia ha surgido gracias a uno de los personajes pertenecientes al argumento inicial.

Otro de los problemas que más quebraderos de cabeza ha supuesto ha sido la forma de andar del perro, pues desde el principio, se trató de que la forma de andar se asemejase a la realidad, sin embargo, esto no ha sido posible, ya que ni el cuerpo ni el esqueleto del perro han sido creados intentando ser realistas. De este modo, hemos solucionado este problema dejando de buscar realismo en su forma de andar y adaptándola a la esencia del cortometraje, una esencia *cartoon<sup>10</sup>* .

A la hora de la animación del perro también ha surgido la problemática de que, sin motivo aparente, la malla empezó a deformarse a pesar de que todos los huesos estaban correctamente ajustados. Al final se consiguió solucionar de manera intuitiva.

Por último, en un primer momento se decidió que la primera escena, en la que dialogan la madre y su hija, se escucharían sus voces sobre imágenes de una habitación infantil real. Sin embargo, estas imágenes se grabaron varias veces, pero el resultado no fue el esperado y se decidió cambiar la escena y que se escucharan sus voces en *off* sobre un fondo blanco.

#### <span id="page-7-1"></span>**2. Documentación y justificación de la temática**

A lo largo de muchos años, los humanos y los perros hemos convivido de forma conjunta, llegando a considerarse al perro el mejor amigo del hombre.

Por ello, nos remontamos más de 20000 años atrás, donde, según el último estudio realizado y publicado por la revista *Nature Communications* los perros como especie surgieron en Europa, pues es el lugar en el que se han encontrado los restos de perros más antiguos, debido a la domesticación de los lobos y tras dicha domesticación algunos genomas de los perros se han ido diferenciando a los de los lobos (Veeramah *et al*., 2017).

<sup>9</sup> CATMULL, E. (2014). *Creatividad, S. A. Cómo llevar la inspiración hasta el infinito y más allá*. Barcelona, Conecta

<sup>10</sup> La animación y la estética *cartoon* no pretenden parecer realistas, si no que consiste en la exageración de los rasgos de los personajes y su animación, creando un entorno cómico y de fantasía.

Sin embargo, un estudio anterior al realizado en *Nature Communications*, en la revista *Science*, afirma que los perros habrían sido domesticados dos veces una de ellas en Asia y la otra en Europa, surgiendo así de dos poblaciones distintas(Grimm, 2016). No obstante, la revista *Nature Communications* asegura que no se obtienen evidencias que apoyen la dualidad de los orígenes de los perros, sin embargo, sí que se encuentran diferencias entre los perros occidentales y orientales, pero todos ellos provienen de un único origen geográfico para la domesticación, que se sitúa entre 20000 y 40000 años atrás (Veeramah *et al*., 2017).

Si bien es cierto, que resulta difícil asegurar exactamente dónde y cómo surgieron los perros cómo especie, lo que si podemos asegurar es que son parientes de los lobos. Aunque, en ocasiones, nos puede parecer difícil de creer pues podemos ver perros de todos los tamaños y distintas características, algunos de los cuales no tienen parecido alguno a los lobos.

Esto es así pues, los perros, a lo largo de los años, han ido desarrollado distintas características físicas y de comportamiento para adaptarse a la zona geográfica en la que les ha tocado vivir y, posteriormente hemos sido los humanos quienes, provocando cruces entre perros de distintas razas, hemos provocado la aparición de otros tipos de razas.

Ahora bien, centrándonos en la actualidad, estamos tan acostumbrados a convivir con perros que nos parece lo más normal poder comprarnos uno de estos animales cuando nos apetezca, pudiendo escoger el color, tamaño y raza de este mismo, como si de un juguete se tratase.

Esto ha provocado que, en muchas ocasiones, se adquiera o regale un perro como forma de complacer un capricho, sin ser consecuente de todo lo que conlleva cuidar de un animal.

La fácil forma de adquisición de estos animales y la -falsa- creencia de que una vez obtenido el animal se puede hacer con él lo que quiera, ha contribuido en gran medida a las elevadas cifras de abandono animal que tenemos hoy en día.

Sin ir más lejos, únicamente en España en el año 2018 fueron recogidos de nuestras calles y llevados a varias protectoras más de 138000 perros y gatos (104688 perros y 33719 gatos), según ha recogido el estudio anual de Affinity<sup>11</sup> (Fatjo, 2019), situando a nuestro país en uno de los países europeos con cifras de abandono de animales más altas.

Los principales motivos de abandono son las camadas inesperadas, el comportamiento del perro y el fin de la temporada de caza, dejando de lado el mito de que los animales son abandonados en época de vacaciones pues el número de abandonos suele ser bastante estable a lo largo de todos los meses del año (Fatjo, 2019).

En cualquier caso, desde mi punto de vista, el mayor de los problemas del abandono animal es la compra como capricho para complacerse a uno mismo o, en la gran mayoría, complacer a un niño que pide un perrito como si de un juguete se tratase y del que no va a hacerse cargo nunca. De ese modo, según afirma la veterinaria Paloma Sánchez Fúnez "se debería educar desde abajo", es decir, desde la infancia, a esos niños que piden un perrito por Navidad (López, 2018).

Así pues, el cortometraje *Diferencias*, creado para este trabajo final de grado, trata de enseñar el abandono de animales, pero no desde un punto moralista si no que se pretende enseñar las consecuencias que ha sufrido el comportamiento de un perro tras un acto cometido por un humano, el abandono.

<sup>11</sup> FATJÓ, J. (2019). *Estudio El nunca lo haría de la Fundación Affinity sobre el abandono, la pérdida y la adopción de animales de compañía en España 2018: interpretación de los resultados.*

En este caso, el cortometraje tiene un final feliz, pues el perro se encuentra con un niño que quiere ayudarle. Con este final, el cortometraje, el cual está destinado a un público infantil pretende enseñar a los más pequeños, de forma sutil, los comportamientos "negativos" que puede tener un perro y que no por ello se deba dejar de lado e ignorar al perro, sino al contrario, merece confianza y comprensión. También se pretende hacer ver que no se puede juzgar a alguien, en este caso a Diferencias, pero sería extrapolable a cualquier ser y situación, por su forma de comportarse en determinadas ocasiones pues, nadie puede saber lo que le ha ocurrido anteriormente.

Sin embargo, en la vida real todos los finales no son como el final de Diferencias. La mayoría de los perros abandonados acaban en protectoras de animales, algunos de ellos con más suerte serán adoptados por alguien, por otra parte, otros, seguirán en la protectora el resto de su vida. También habrá perros abandonados que morirán en las calles, en un intento desesperado de volver a encontrar a la familia que les han abandonado, otros serán atropellados vagando por las carreteras y otros acabarán sacrificados en las perreras.

Así pues, a pesar de lo arraigada que está la convivencia con animales en las casas españolas, no fue hasta 2015 cuando el abandono se constituyó como delito tipificado en el art. 337 bis del Código Penal, sin embargo, según narra Belén Perales en el *Diario Información* "la pena por abandonar es mínima, e incluso se contempla como infracción administrativa" (Perales, 2018). Y, por otra parte, no fue hasta diciembre de 2017 cuando el Congreso aprobó la reforma de tres normas para que los animales dejasen de ser considerados "bienes inmuebles" para ser considerados "seres vivos, sintientes y sujetos de derechos", dejando así de ser susceptibles de embargos o herencias (Domínguez, 2017).

Sin embargo, queda mucho camino por recorrer por los derechos de los animales, tanto legalmente como moralmente. Así pues, se debe actuar en la educación, para que todo el mundo sea consciente de la responsabilidad y lo que implica compartir su vida con un animal desde una temprana edad.

#### <span id="page-9-0"></span>**3. Referentes**

A la hora de la creación del cortometraje *Diferencias*, han sido muy útiles la búsqueda de distintos referentes los cuales se han tenido como inspiración y motivación en todo momento.

#### <span id="page-9-1"></span>**3.1. Referentes visuales**

Los referentes visuales han sido un factor clave a la hora de la realización tanto de la escenografía como de los personajes, pues se han podido observar los distintos patrones que se siguen por las grandes empresas a la hora de realizar personajes y escenarios destinados al consumo de un público infantil.

De este modo, gracias a la visualización y análisis de distintas películas y series cinematográficas, se ha conseguido tener el bagaje suficiente para diseñar la estética del cortometraje acorde con su público.

#### <span id="page-10-0"></span>**3.1.1. Personajes**

A la hora de diseñar a "Diferencias", el perro protagonista del cortometraje, han sido cuatro los personajes animados que han servido como inspiración para la creación estética del animal.

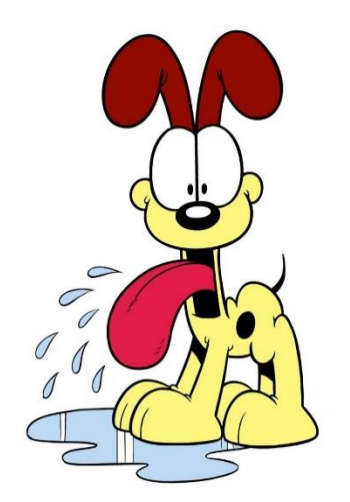

Fuente[: www.pinterest.com](http://www.pinterest.com/)<sup>12</sup>

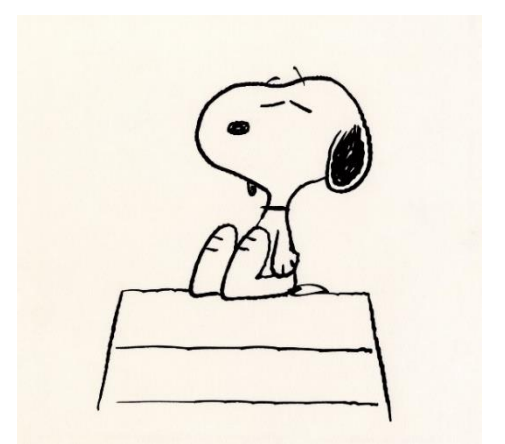

Figura 1. Odie, personaje de la serie *Garfield y sus amigos*. Figura 2. Snoopy, personaje de la tira cómica *Peanuts*, creada por Charles Schulz. Fuente: www.theatlantic.com<sup>13</sup>

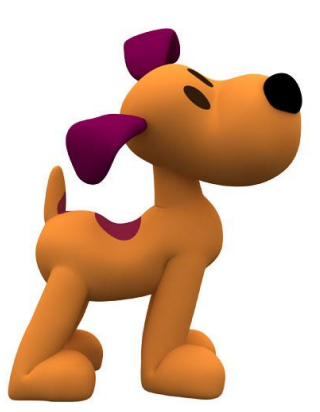

Figura 3. Loula, personaje de la serie Pocoyó, creada por David Figura 4. Spike, personaje de la serie Rugrats, creada Cantolla, Colman López, Luis Gallego y Guillermo García Carsi. por Arlene Klasky, Gábor Csupó, y Paul Germain. Fuente: aprendeconpocoyo.blogspot.com<sup>14</sup> Fuente[: www.pinterest.com](http://www.pinterest.com/)<sup>15</sup>

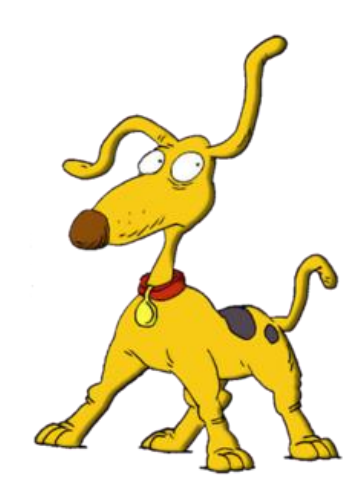

Los referentes elegidos a la hora del diseño de "Diferencias" son personajes animados de series televisivas infantiles, algunos de ellos después de televisión han debutado en la gran pantalla, todos ellos con un estilo de lo más *cartoon*.

<sup>12</sup> Odie, personaje de la serie *Garfield y sus amigos*

[<sup>&</sup>lt;https://www.pinterest.es/pin/431008626810171214/?lp=true>](https://www.pinterest.es/pin/431008626810171214/?lp=true) [Consulta: 3 de agosto de 2019] <sup>13</sup> Snoopy [<https://www.theatlantic.com/magazine/archive/2015/11/the-exemplary-narcissism-of](https://www.theatlantic.com/magazine/archive/2015/11/the-exemplary-narcissism-of-snoopy/407827/)[snoopy/407827/>](https://www.theatlantic.com/magazine/archive/2015/11/the-exemplary-narcissism-of-snoopy/407827/) [Consulta: 3 de agosto de 2019]

<sup>&</sup>lt;sup>14</sup> Loula, personaje de *Pocoyó* [<http://aprendeconpocoyo.blogspot.com/p/personajes.html>](http://aprendeconpocoyo.blogspot.com/p/personajes.html) [Consulta: 3 de agosto de 2019]

<sup>15</sup> Spike, personaje de la serie *Rugrats* [<https://www.pinterest.dk/pin/538180224216520461/>](https://www.pinterest.dk/pin/538180224216520461/) [Consulta: 3 de agosto de 2019]

La primera referencia visual es Odie, personaje de la serie de animación 2D *Garfield y sus amigos* (Garfield and Friends, 1988-1994), producida por DPS Film Roman<sup>16</sup>, la cual se basa en una tira cómica creada por Jim Davis, llamada *Garfield*.

La segunda referencia visual es Snoopy, personaje de la conocida tira cómica *Peanuts* creada por Charles Schulz, que más tarde pasaría a televisión con la serie de animación *El show de Charlie Brown y Snoopy* (*The Charlie Brown and Snoopy Show*, 1983-1986) y en 2015 fue llevada al cine bajo el nombre de *The Peanuts Movie*, producida por Blue Sky Studios<sup>17</sup> y diseñada y animada en 3D.

El tercer referente es Loula, la perrita perteneciente a *Pocoyó* (2005-2011), serie televisiva británico-española de animación 3D, producida por Zinkia Entertainment<sup>18</sup> y Cartoon Network Studios<sup>19</sup>.

Por último, tenemos a Spike, la mascota de Tommy Pickles, bebé protagonista de la serie *Rugrats* (1999-2001), y su familia. Esta serie fue producida por Nickelodeon Animation Studios<sup>20</sup>, Anivision<sup>21</sup> y Klasky Csupo<sup>22</sup>, y protagonizó tres películas, una de ellas fue un *crossover<sup>23</sup>* entre los protagonistas de esta serie y los de otra conocida serie infantil, *Los Thornberrys*.

Estos cuatro personajes han sido escogidos como referentes pues todos ellos tienen, como se ha dicho antes, un aspecto *cartoon*, lo cual les aleja de parecer un perro "de verdad", sin embargo, a pesar de esto poseen todas las cualidades para que al verlos sepamos que esos personajes son perros, sin que se haya necesitado crear un perro lo más ajustado a la realidad posible. Esto, exactamente, es lo que se buscaba a la hora de diseñar a "Diferencias".

Por otra parte, las formas redondeadas de los personajes expuestos nos permiten acercarnos en mayor medida al público infantil, pues son unas formas suaves, y nada agresivas, perfectas para un público de corta edad. Así como también han sido un factor decisivo los rasgos faciales acentuados de estos personajes, como las orejas y los ojos, pues aportan mayor expresividad y permiten que la historia sea contada -y entendida- más fácilmente, factor que se ha transmitido al personaje de nuestro cortometraje.

Además, a pesar de que de los cuatro referentes mencionados ninguno habla, todos ellos se comunican a la perfección con el resto de personajes de sus respectivas series, al igual que con su audiencia, pues sus expresiones corporales nos permiten saber qué es lo que quieren decir, cualidad que es indispensable en nuestro cortometraje.

A la hora del diseño del niño, personaje muy importante pero que tan solo aparece en las dos últimas escenas, se han tomado como referentes tres personajes que no tienen ninguna relación entre sí, pues uno es el protagonista de una película de *stop motion<sup>24</sup>* , otro es el protagonista de

<sup>16</sup> Estudio de animación estadounidense, co-productora de famosas series cómo *Los Simpson.*

<sup>&</sup>lt;sup>17</sup> Estudio cinematográfico americano de animación. Productor de grandes películas de animación 3D, cómo *Ice Age* o *Río*.

<sup>18</sup> Estudio de animación español.

<sup>19</sup> Estudio de animación estadounidense, descendente de la productora *Hanna-Barbera Productions*, y actualmente pertenece a la compañía *Warner Bros*.

<sup>20</sup> Estudio de animación de Estados Unidos.

<sup>21</sup> Estudio de animación coreano.

<sup>22</sup> Productora estadounidense.

<sup>&</sup>lt;sup>23</sup> Interrelación de historias o personajes de distintas series o películas.

<sup>&</sup>lt;sup>24</sup> Técnica de animación con la que, mediante una serie de fotografías, se consigue la sensación de movimiento de un objeto estático, moviéndolo entre cada fotografía.

una serie televisiva y otro, por el contrario, es uno de los personajes pertenecientes a un conocido videojuego.

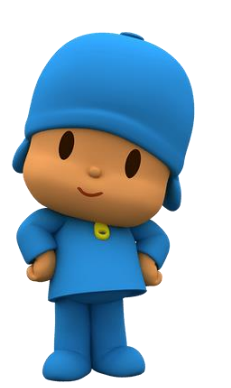

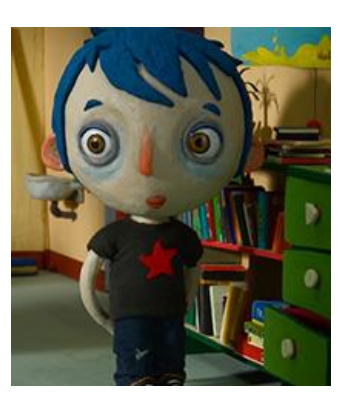

Figura 5. Pocoyó, protagonista de la Figura 6. Calabacín, protagonista de la Figura 7. Personaje del juego serie *Pocoyó*, creada por David Cantolla, película de animación con *stop motion Animal Crossing New Leaf*, Colman López, Luis Gallego y Guillermo *La vida de Calabacín* dirigida por Claude videojuego desarrollado por García Carsi. Fuente[: www.stickpng.com](http://www.stickpng.com/)<sup>25</sup> Barras. Fuente[: www.cinetecanacional.net](http://www.cinetecanacional.net/)<sup>26</sup>

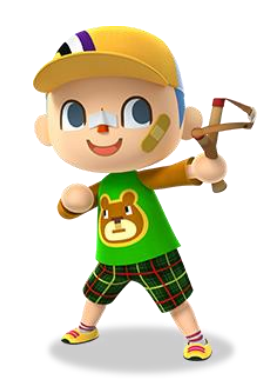

 Nintendo. Fuente: [www.animal-crossing.com](http://www.animal-crossing.com/)<sup>27</sup>

En esta ocasión, los personajes que han servido como fuente de inspiración a la hora de diseñar el personaje del niño han sido, en primer lugar, Pocoyó, quién, tanto su personaje como la serie *Pocoyó* (2005-2011) en general, ha sido uno de los referentes de mayor importancia a la hora de realizar todo el cortometraje.

Por otra parte, Calabacín, protagonista de la película de *stop motion*, nominada al premio Óscar como mejor película de animación en 2017, *La vida de Calabacín* (*Ma vie de Courgette,* 2016).

Y, en último lugar nos han servido como referenteslos personajes del famoso videojuego *Animal Crossing<sup>28</sup>* , cuyo físico varía según el sexo y las preferencias que se escojan al inicio del juego, y el cual también puede ir variando a gusto del jugador según avanza el tiempo de juego.

Todos ellos constan de un aspecto "redondeado", creando así una estética que se relaciona con un público infantil. Además, ninguno de ellos, al igual que con el personaje del perro, trata de ajustarse a la realidad de lo que es un niño, si no que la adapta y caricaturiza de tal forma qué al verlos, somos capaces de reconocerles como niños sin la necesidad de que su apariencia sea realista.

#### <span id="page-12-0"></span>**3.1.2. Escenografía**

Para los escenarios, se han tomado como referentes espacios, tanto de películas cinematográficas cómo de series televisivas, en los que el espacio sea simple, sin gran cantidad de atrezo, sino todo lo contrario, que se encuentre en plano únicamente lo que vaya a ser útil e imprescindible para la escena.

<sup>25</sup> Pocoyó [<https://www.stickpng.com/es/img/al-cine/dibujos-animados/pocoyo/pocoyo-logo>](https://www.stickpng.com/es/img/al-cine/dibujos-animados/pocoyo/pocoyo-logo) [Consulta: 3 de agosto de 2019]

<sup>26</sup> Calabacín, protagonista de la película *La vida de Calabacín*

[<sup>&</sup>lt;https://www.cinetecanacional.net/php/detallePelicula.php?clv=14903>](https://www.cinetecanacional.net/php/detallePelicula.php?clv=14903) [Consulta: 3 de agosto de 2019]

<sup>27</sup> Personaje del juego Animal Crossing New Leaf [<https://www.animal-](https://www.animal-crossing.com/newleaf/es/connect/)

[crossing.com/newleaf/es/connect/>](https://www.animal-crossing.com/newleaf/es/connect/) [Consulta: 3 de agosto de 2019]

<sup>28</sup> Franquicia de videojuegos creada por *Nintendo*, que cuenta con videojuegos para distintas plataformas.

En primer lugar, nos hemos inspirado en *Pocoyó* (2005-2011). En esta serie la decoración (que es casi nula pues se trata de un fondo completamente blanco) va cambiando según lo que vaya a suceder en el episodio y aparecen en cada episodio únicamente los objetos y muebles o elementos de decoración necesarios para dicho episodio.

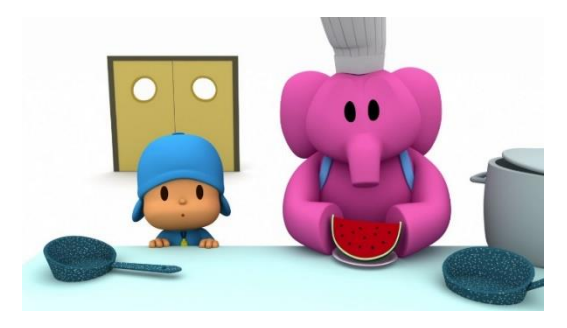

Figura 8. Imagen del capítulo "1x06 Restaurante Pocoyó" de Figura 9. Imagen del capítulo "1x12 Hora de dormir" Pocoyó. Fuente[: www.youtube.com](http://www.youtube.com/)<sup>29</sup> de *Pocoyó*. Fuente[: www.amazon.com](http://www.amazon.com/)<sup>30</sup>

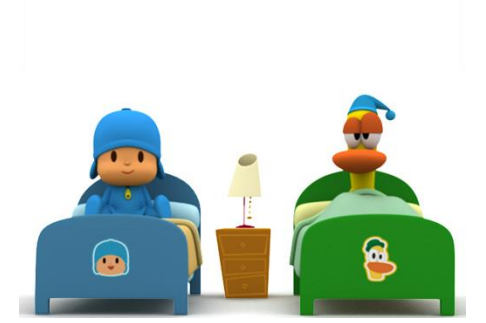

La segunda referencia es *Isla de perros* (*Isle of dogs,* 2018), película de animación *stop motion* dirigida por Wes Anderson. En esta ocasión, no se ha tomado el *film* entero como referente, pues el estilo estético de las películas Wes Anderson suelen ser planos recargados (siempre siendo tanto los planos como la estética muy cuidados, creando una ambientación única y muy característica en cada una de en sus películas) y repletos de detalles. Así pues, lo que nos ha servido como fuente de inspiración de esta película han sido algunas de las escenas que tienen lugar en "Isla basura", isla en la que son deportados los perros del *film*, ya que en dichas escenas el director ha preferido mantener los planos casi vacíos, estando en ellos únicamente los protagonistas de las escenas en cuestión y los objetos meramente necesarios para el contexto de la escena. Así pues, algo que también hemos tenido en cuenta ha sido la ambientación general de la isla, concretamente el color del cielo.

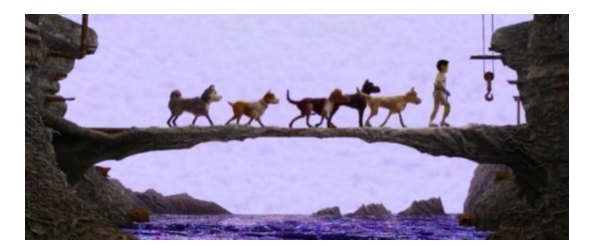

Figura 10. Fotograma extraído de la película de animación Figura 11. Fotograma extraído de la película *Isla de perros*, *stop motion Isla de perros*, dirigida por Wes Anderson (2018). dirigida por Wes Anderson (2018).

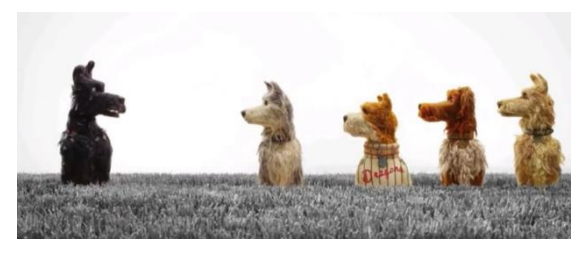

El último referente escenográfico es la serie *Stranger Things* (2016-Actualidad), escrita y dirigida por los hermanos Duffer y distribuida por la conocida plataforma Netflix<sup>31</sup>. De esta serie en concreto hemos utilizado como referencia las escenas de "la mente de Eleven", es decir, las escenas en las que la niña consigue ver en su mente lo que está sucediendo en otro lugar.

Aunque esta referencia parezca un tanto "oscura", lo cual no se quiere de ningún modo para el cortometraje, es útil la forma en la que se representa el escenario, pues la niña no ve el escenario

<sup>29</sup> Imagen del capítulo "1x06 Restaurante Pocoyó" de *Pocoyó*

[<sup>&</sup>lt;https://www.youtube.com/watch?v=JQXVXdYNfZk>](https://www.youtube.com/watch?v=JQXVXdYNfZk) [Consulta: 3 de agosto de 2019]

<sup>30</sup> Imagen del capítulo "1x12 Hora de dormir" de *Pocoyó* [<https://www.amazon.es/Pocoy%C3%B3-Hora](https://www.amazon.es/Pocoy%C3%B3-Hora-de-dormir-HD/dp/B00D7924GE)[de-dormir-HD/dp/B00D7924GE>](https://www.amazon.es/Pocoy%C3%B3-Hora-de-dormir-HD/dp/B00D7924GE) [Consulta: 3 de agosto 2019]

en el que están las personas a los que está "espiando" con su mente, si no que ve únicamente a los protagonistas y a los objetos y muebles que mayor relevancia tienen en su contexto.

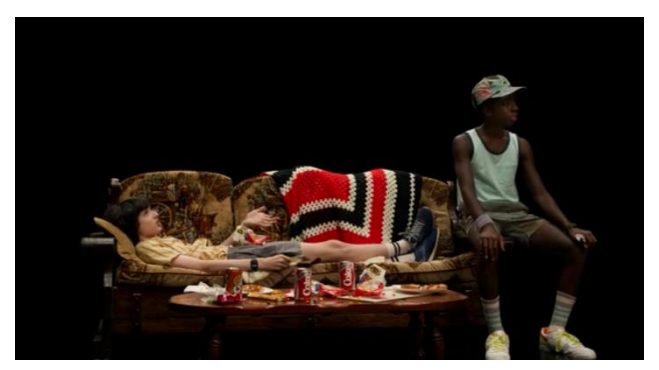

Figura 12. Fotograma extraído de la serie *Stranger Things*, escrita y dirigida por los hermanos Duffer. Capítulo 3x03 "El caso de la socorrista desaparecida".

#### <span id="page-14-0"></span>**3.1.3. Naming**

A la hora de realizar la identidad visual del cortometraje, en nuestro caso el isologo, han sido dos los referentes.

En este caso han sido el logotipo de la película *Ozzy* (2016), dirigida por Alberto Rodríguez y Nacho de la Casa, y el isologo de la serie *La Patrulla Canina* (*Paw Patrol,* 2013-Actualidad), serie de animación infantil creada por Keith Chapman.

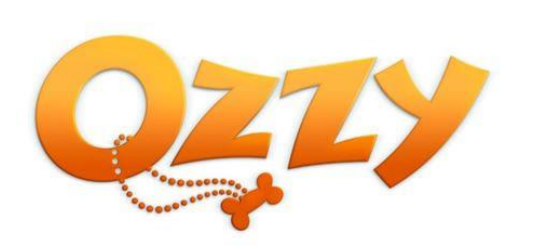

 Figura 13. Logotipo de *Ozzy*, película de animación Figura 14. Isologo de *La Patrulla Canina*, serie dirigida por Alberto Rodríguez y Nacho La Casa (2016). infantil canadiense de animación 3D, creada por Fuente: noescinetodoloquereluce.com<sup>32</sup> Keith Chapman en 2013. Fuente:

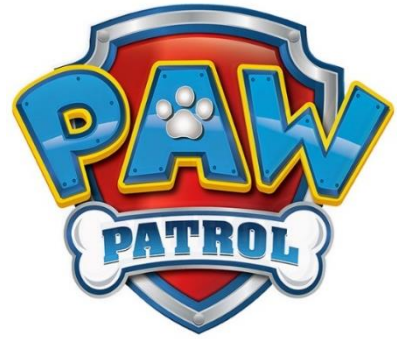

[www.teleadhesivo.com](http://www.teleadhesivo.com/)<sup>33</sup>

Lo que nos interesa de ambos logotipos son los referentes caninos que hay en ellos, en este caso los huesos que podemos ver en ambos logos, así como también la huella.

#### <span id="page-14-1"></span>**3.2. Referentes argumentales**

Como referentes argumentales hemos tomado referencias muy distintas entre sí, pero que todas tienen algo en común: los animales y las injusticias que reciben.

Las primeras referencias son *Chicken Run: evasión en la granja* (*Chicken run*, 2000) dirigida por Peter Lord y Nick Park y *Lifi, una gallina tocada del ala (Leafie, A Hen into the Wild*, 2011) dirigida por Oh Seong-yun y basada en el libro *La gallina que soñaba con volar* de Hwang Sun-mi. En ambas se muestra la cruel explotación por parte de los humanos que reciben las gallinas para

<sup>32</sup> Logotipo de la película Ozzy [<https://noescinetodoloquereluce.com/2016/07/primer-trailer-de-la](https://noescinetodoloquereluce.com/2016/07/primer-trailer-de-la-pelicula-animada.html)[pelicula-animada.html>](https://noescinetodoloquereluce.com/2016/07/primer-trailer-de-la-pelicula-animada.html) [Consulta: 3 de agosto de 2019]

<sup>33</sup> Isologo de La Patrulla Canina [<https://www.teleadhesivo.com/es/vinilos-infantiles/producto/patrulla](https://www.teleadhesivo.com/es/vinilos-infantiles/producto/patrulla-canina-506/patrulla-canina---logo-20307)[canina-506/patrulla-canina---logo-20307>](https://www.teleadhesivo.com/es/vinilos-infantiles/producto/patrulla-canina-506/patrulla-canina---logo-20307) [Consulta: 3 de agosto de 2019]

conseguir sus huevos y cómo, una vez estas son mayores y ya no dan huevos -o no tantosacaban con ellas.

La película *Lifi, una gallina tocada del ala*, nos enseña también los instintos de los animales y el cómo ellos matan a otros animales pues tienen necesidades reales, no cómo los seres humanos quienes estamos explotando de una manera desmesurada a las especies animales, pensando únicamente en nuestro beneficio, sin tener en cuenta el sufrimiento que les causamos.

Otros referentes han sido *La telaraña de Charlotte* (*Charlotte's Web*, 1973) película de animación dirigida por Charles A. Nichols y Iwao Takamoto, producida por Paramount Pictures<sup>34</sup>, Hanna-Barbera Productions<sup>35</sup> y Sagitario Producciones y basada en el libro del mismo nombre, de E. B. White y *Babe* (1995) película dirigida por Chris Noonan. Estos dos *films* están protagonizados por cerditos que, condenados a la muerte pues, su lugar en sus respectivas granjas es comer hasta haber engordado lo suficiente para que sus dueños los maten y posteriormente se los coman, tienen que luchar y hacer méritos suficientes para lograr el cariño de sus dueños y no ser comidos.

También ha sido motivo de inspiración *Ferdinand* (2017), película de animación 3D dirigida por Carlos Saldanha y producida por Blue Sky Studios, basada en el libro infantil *El cuento de Ferdinando*, escrito por Munro Leaf. En la película, un toro bondadoso que no quiere pelear con nadie es ridiculizado por el resto de toros, pues creen que lo que deben hacer es pelear para ser elegidos por un torero y poder luchar en la plaza de toros. Estos toros desconocen que su final, sean elegidos para luchar en la plaza o sean mandados al matadero pues no son lo suficientemente fuertes para dar suficiente espectáculo en una plaza de toros, es la muerte.

Esta película nos enseña cómo Ferdinand, que es tan bondadoso y no quiere hacer daño a nadie, una vez ya en la plaza de toros al ser elegido por un torero, prefiere ser fiel a sí mismo y rendirse ante su destino, antes que luchar contra el torero, lo cual provoca que, gracias al público asistente, sea indultado<sup>36</sup>.

Por otra parte, este *film* también nos enseña el lado humano positivo, frente a todo el negativo de los toreros, el matadero y el criadero de toros, pues Ferdinand de pequeño escapó del criadero y fue cuidado y querido por una niña y su padre en la granja familiar, al igual que al perro que ya vivía allí, sin importar lo grande que se convirtió y sin ningún prejuicio hacia él por ser un toro. Sin embargo, por un malentendido volvió a su criadero, pero por suerte su historia terminó bien.

Otro referente es *Kitbull* (2019), cortometraje producido por Pixar y Kathryn Hendrickson y dirigido por Rosana Sullivan. En él, un gatito se encuentra con un pitbull. El gatito, al ver que el perro es tan grande tiene miedo, y por eso está siempre a la defensiva con él, llegando incluso a arañarle en una ocasión en la que el perro únicamente quería ayudarle. El pitbull, por su parte, es maltratado fuertemente por su dueño, por ese motivo se siente más triste todavía cuando el gato le trata de esa forma. Finalmente, el gato es capaz de ver que, por muy imponente que le parezca el animal por su físico y sus cicatrices, el perro es un animal noble y bueno, así que se acaban convirtiendo en amigos inseparables.

Cómo último referente argumental se ha tomado la película canadiense-española de animación 3D, *Ozzy* (2016), dirigida por Alberto Rodríguez y Nacho La Casa. En esta película los perros, cuyos dueños creen que están dejando en un glamuroso hotel para perros, están siendo

<sup>34</sup> Longeva compañía de producción y distribución cinematográfica.

<sup>&</sup>lt;sup>35</sup> Estudio de animación estadounidense absorbido por Warner Bross en 2001.

<sup>36</sup> Perdonar la vida a un toro en la plaza de toros.

explotados y muy mal cuidados en una especie de cárcel para perros, por parte de los humanos, dueños y trabajadores de dicha cárcel.

Así pues, aunque los argumentos de las películas tomadas como referentes sean distintos entre sí, todos ellos tienen en común las injusticias por parte de los humanos hacia los animales (sea cual sea su especie), así como también que el ser humano se aprovecha de estos animales para su propio bienestar sin importar lo que puedan llegar a sufrir ellos.

De otro modo, de la película *Ferdinand* (2017) y el cortometraje *Kitbull* (2019) también extraemos la referencia de que no hay que juzgar a nadie por sus actos o por su exterior, es decir que no se debe prejuzgar, pues nadie es capaz de saber lo que se esconde detrás.

#### <span id="page-16-0"></span>**3.3. Referentes narrativos**

A la hora de crear la narrativa conductora del cortometraje, la cual se ha tenido clara desde el primer momento y consiste en la narración de un cuento en voz en *off*, se han analizado varios *films* y series que nos han servido como fuente de inspiración a la hora de ponerlo en práctica.

En primer lugar, destacamos *Pocoyó* (2005-2011), quién consta de una voz en *off* que va narrando lo que están haciendo los personajes y, a su vez, interactúa con ellos.

Otra fuente de inspiración han sido algunos de los capítulos de la serie *Los Simpson,* (*The Simpson,* 1989-Actualidad) creada por Matt Groening*,* en los que los personajes narran distintas historias o cuentos (como por ejemplo el capítulo 17x18 "Las historias más húmedas jamás contadas" o el capítulo 20x20 "Cuatro grandes mujeres y una manicura").

Por otra parte, destacamos también la película *Isla de perros* (*Isle of dogs,* 2018), concretamente la parte inicial en la que un perro narra la leyenda de lo sucedido entre perros y humanos, lo cual hace de prólogo para introducir a los espectadores al argumento de cómo los perros fueron deportados a Isla basura.

El último referente narrativo ha sido *La princesa prometida* (*The Princess Bride*, 1987), dirigida por Rob Reiner. En este *film* un abuelo trata de leerle una novela a su nieto, que en ese momento está enfermo. El niño al principio se muestra reticente, pues cree que se trata de una historia de amor, lo cual no le interesa. Finalmente, el niño queda encantado con la historia y le pide a su abuelo que se la cuente, de nuevo, al día siguiente.

#### <span id="page-16-1"></span>**4. Preproducción del cortometraje**

La preproducción es una fase fundamental a la hora de la realización de cualquier proyecto audiovisual, pues sienta las bases del proyecto y planifica todos los elementos que, posteriormente, se materializarán en el proceso de producción.

Este proceso podría considerarse el de mayor importancia a la hora de realizar un proyecto pues, si durante la preproducción "tenemos los pies en el suelo", somos conscientes de lo que somos capaces de hacer y lo que no y estamos prevenidos ante cualquier imprevisto que nos pueda surgir posteriormente, nos va a ser más fácil abordar la siguiente fase del proceso audiovisual con las mínimas complicaciones posibles.

#### <span id="page-16-2"></span>**4.1. Target**

El *target* o público objetivo al que se dirige este cortometraje es a un público infantil. Para más concreción, se sesgaría el rango de edad del *target* a un público de entre 1 y 6 años, pues el tono en el que se narra la historia y su estética en sí resultan más atractivas a un público de menor edad.

El rango de edad de nuestro *target* sería similar al de algunos de los referentes que hemos mencionado anteriormente, sobre todo al de *Rugrats* y *Pocoyó*.

De este modo, con el cortometraje, tratamos de enseñar el tema del abandono y, sobre todo, sus consecuencias, a los más pequeños de la casa con un tono, tanto visual cómo narrativo que ellos mismos sean capaces de entender por sí solos, empleando un tono didáctico.

#### <span id="page-17-0"></span>**4.2. Plan de trabajo**

Cuando se realiza cualquier proyecto audiovisual, una de las bases fundamentales es tener una buena planificación. Es por eso, que mediante el programa informático *Excel* se ha realizado un plan de trabajo para planificar el tiempo de dedicación de cada tarea. En dicho plan se han dividido las tres fases del proyecto: preproducción, producción y postproducción.

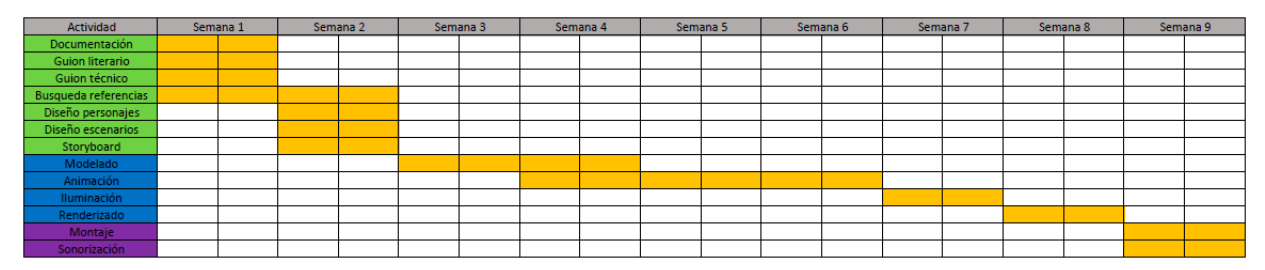

Figura 15. Plan de trabajo del cortometraje. Fuente: elaboración propia.

El plan de trabajo se ha dividido en 9 semanas, en las que, tal y cómo se expuso en la propuesta del proyecto, se dedicarían 25 horas semanales a la realización de este, llegando a un total de 225 horas totales (de manera aproximada).

Cabe decir que, aunque se haya hecho la división en semanas, no se considerarían semanas reales ni consecutivas, pues, por cuestiones personales no ha sido posible trabajar en el proyecto durante semanas completas e, incluso, ha habido semanas que no ha sido posible avanzar en él. Sin embargo, sí que se ha seguido el orden de la realización de tareas tal y como está establecido, al igual que se ha intentado aproximar a las horas previstas lo máximo posible.

#### <span id="page-17-1"></span>**4.3. Guion literario**

Sin duda alguna, el guion literario es el documento más importante al realizar un proyecto audiovisual de este tipo pues en él es donde el argumento toma forma, donde se plasman las intervenciones de todos los personajes y donde todos los escenarios y elementos que aparecerán en el *film* son detallados minuciosamente.

En el caso de *Diferencias*, el guion parte de una idea original, la cual surge de una idea anterior, que iba a dar pie al cortometraje, pero al final, consensuadamente con el tutor, se decidió dar un cambio a la primera idea presentada y acabó surgiendo la idea del cortometraje *Diferencias*. Con este cortometraje se quieren transmitir dos ideas principales: por una parte, el abandono animal y las consecuencias que causa en un animal (mal comportamiento, miedo, etc), y, por otra parte, lo necesario que es dar una segunda oportunidad a estos animales abandonados, en vez de juzgarles por su comportamiento actual, el cual es causado por una situación difícil y completamente injusta para ellos.

Una vez establecida la idea, se han especificado tanto los personajes como los escenarios en los que estos personajes desarrollan sus diferentes acciones. Los protagonistas del cortometraje son un perro y un niño, sin embargo, para introducir a estos personajes se ha decidido narrar la historia en forma de cuento, lo cual hace que contemos con dos personajes más.

Estos dos personajes, son una madre y su hija, que no aparecen nunca en pantalla, pero se escucha el diálogo de la primera escena sobre un fondo en blanco. La voz de la niña no vuelve a aparecer en el cortometraje, sin embargo, la madre es la narradora del cuento durante todo el cortometraje.

A partir de la segunda escena todo lo sucedido forma parte del cuento. Así pues, aunque en el guion aparezcan pequeñas frases en forma de diálogo, todas estas son narradas por la misma persona, la madre de la niña de la primera escena, quién cambia el tono de voz según a quién interprete durante el cuento.

El cortometraje consta de tres escenarios distintos: una frutería, la terraza de un bar y una calle en la que circulan varios coches. Estos escenarios forman parte del cuento, es por eso qué cada escenario se presenta frente al perro de una manera distinta, dándole así un toque más fantástico al cortometraje.

La estructura habitual del guion consta de tres partes: planteamiento, nudo y desenlace. Sin embargo, en nuestro caso contaremos con cuatro partes, pues la primera escena nos sirve como introducción al cuento, el cual sí que se divide en las tres partes planteadas.

En el planteamiento se presenta al perro y su personalidad. Vemos al perro que decide robar una fruta de la frutería que aparece frente a él y cómo huye despavorido cuando es pillado por el frutero.

En la segunda parte del guion, conocida como desarrollo o nudo, vemos cómo el perro continúa haciendo de las suyas intentando robar otra vez, esta vez en la terraza de un bar, y huyendo de la escena como en la situación anterior. El momento de crisis en el guion aparece cuando el perro, ya cansado de que todo le salga mal, decide crear un barullo colocándose en medio de una carretera en la que circulan coches. Eso provoca que alguien le siga y el perro empiece a temerse lo peor, llegando al clímax en el momento en que el perro se encuentra en un callejón sin salida, asustado, con alguien frente a él.

El desenlace se da tras el clímax, que es también el momento de máxima tensión, pues quién está frente a él no es nadie que quiera hacerle daño, si no un niño que pretende ayudarle.

El guion al completo se puede encontrar en el archivo *Anexo1 – Guion Literario*.

#### <span id="page-18-0"></span>**4.4. Guion técnico**

Tras la elaboración del guion literario, el siguiente paso ha sido elaborar el guion técnico, el cual se divide por secuencias, y cada secuencia se divide en los planos que la contiene. Este documento nos sirve para determinar el número y tipo de planos de cada secuencia, y la duración de cada uno de estos. En el documento se especifican también los sonidos que se escuchan en cada uno de los planos y las acciones que transcurren en ellos.

En algunos guiones técnicos se acompaña todo lo anterior junto a los dibujos del storyboard. En nuestro caso, se ha realizado el storyboard posteriormente al guion técnico, donde se han desarrollado visualmente los planos ya establecidos este.

El guion técnico, el cual se encuentra en su totalidad en el archivo *Anexo2 – Guion Técnico*, nos ha servido, sobre todo, para clarificar las necesidades de decoración y utilería y conocer las necesidades sonoras para poder realizar la búsqueda de los sonidos necesarios.

#### <span id="page-19-0"></span>**4.5. Naming**

#### <span id="page-19-1"></span>**4.5.1. Elección del nombre**

El nombre del cortometraje se lo da el nombre del protagonista: Diferencias. Ha sido escogido con cautela pues se quería que el nombre del cortometraje apareciese en alguna ocasión, así pues, la mejor manera ha sido que compartiese nombre con el protagonista.

Del mismo modo, se requería que el nombre tuviese el peso suficiente y expresase algo importante referente al argumento del cortometraje.

Por tanto, se ha escogido "Diferencias" cómo nombre del protagonista y del proyecto, pues simboliza las diferencias de comportamiento que implican estar solo tras un abandono a vivir sintiendo el cariño de quienes te rodean, como también las diferencias en cuanto a vivir con miedo e inseguridades tras una experiencia pasada a vivir con confianza y seguro de ti mismo, todas estas diferencias son las que representa el animal.

La elección del nombre también tiene su parte de fundamento en la figura humana en el cortometraje, pues, en este caso, el niño representa las diferencias entre abandonar a un animal -o ser cómplice al ver a un animal abandonado y apartar la vista ante la situación- e intentar ayudarle y darle una nueva oportunidad para ser feliz que.

#### <span id="page-19-2"></span>**4.5.2. Isologo**

Para la creación del isologo, aparte de *Ozzy* y *La Patrilla Canina*, los referentes visuales que han servido de inspiración mencionados en puntos anteriores, el isologo está inspirado en las chapas de los collares que llevan los perros, en las que suelen aparecer su nombre y, por detrás, el teléfono para contactar con su dueño en caso de que se pierda.

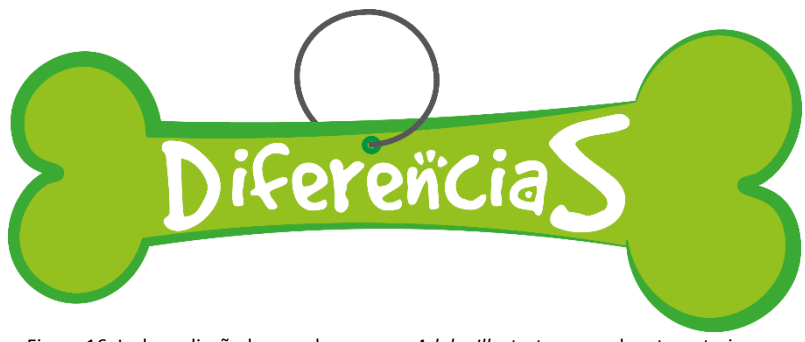

Figura 16. Isologo diseñado con el programa *Adobe Illustrator* para el cortometraje. Fuente: Elaboración propia.

El isologo que se ha diseñado simula, como ya se ha dicho, una chapa identificativa que se suele poner en los collares de los perros con sus datos y los de su dueño.

En este caso se ha querido representar un hueso, pues, aunque hay distintos diseños de chapas este suele ser el más utilizado y, por otra parte, la forma de hueso es también más llamativa y la que más juego da en cuestiones de diseño. Además, el hueso es algo que siempre se asocia con los perros pues, es mucha la gente que les da los huesos sobrantes de sus comidas a sus perros y por eso, en la actualidad, la mayoría de golosinas o juguetes destinados a perros tienen forma de hueso, muy similar al que hemos utilizado para nuestro isologo.

Referente al diseño, se puede observar que el hueso no es simétrico ya que la parte derecha tiene un mayor tamaño que la izquierda. Por otra parte, consta de un trazo irregular en el que hay partes del diseño con un trazo de un grosor considerablemente mayor que en otras zonas. Con estos dos factores se ha querido hacer referencia al nombre del cortometraje, representando las diferencias, esta vez de una forma más visible.

En cuanto a la tipografía empleada, se ha utilizado la fuente "Good Dog", concretamente la versión "Cool", descargada desde la página web dafont.com<sup>37</sup>, creada por Ethan Dunham.

Se trata de una fuente perteneciente a la categoría de fantasía, las fuentes de esta categoría suelen ser creadas con un fin específico, dónde la legibilidad no es lo más importante.

Dicha fuente tiene un carácter informal y desenfadado, con un gran aporte de personalidad y, en este caso, este tipo de tipografía de fantasía resulta muy atractiva a los más pequeños, nuestro público objetivo.

Por otra parte, mediante la tipografía también se han querido hacer visibles diferencias, para dotar de mayor énfasis el nombre en todos los sentidos, tanto visual como psicológicamente. Es por eso qué dos de los caracteres del nombre tienen un mayor tamaño, concretamente la "D" y la "S".

Respecto a los colores escogidos, en este caso tonos verdes, pues el color verde, que se trata de un color secundario, representa tranquilidad y armonía, así como también la esperanza y la juventud. En el caso de nuestro cortometraje, lanza un mensaje esperanzador pues finalmente el perro tiene una nueva oportunidad. De este mismo modo, el personaje del niño que encuentra al perro también utiliza este color en su vestuario, lo cual analizaremos más detalladamente en otro punto, representando la esperanza para el perro.

La tipografía, por su parte, luce de color blanco, color que también representa la esperanza y la pureza e inocencia, lo cual es representativo del público al cual nos dirigimos.

#### <span id="page-20-0"></span>**4.6. Narrativa**

A la hora de establecer un hilo conductor para la historia, se ha decidido contar la historia mediante una voz en *off* que narre el cortometraje como si de un cuento se tratase.

Para introducir dicho cuento, al inicio del cortometraje escuchamos un diálogo en *off* en el que una niña le pide a su madre que le lea un cuento. De este modo, la madre que decide complacer a la niña y contarle dicho cuento, es la que narra la historia durante todo el cortometraje. Por ello, se ha creado un cuento con la historia de Diferencias, el cual se encuentra en el archivo *Anexo3 - Cuento*.

Se ha escogido la referencia del cuento como hilo conductor del cortometraje pues dado que el público al que va destinado es un público comprendido entre 1 y 6 años, edad habitual en la que los niños empiezan a hablar y, más tarde, leer, y los cuentos suelen ser un buen mecanismo de aprendizaje para ellos, tanto al serles leídos como al empezar a leerlos por ellos mismos. Así pues, iniciar el cortometraje de este modo es una forma de captar la atención de nuestro *target*.

#### <span id="page-20-1"></span>**4.7. Estética**

A la hora de determinar la estética adecuada para nuestro cortometraje, lo primero que se ha tenido en cuenta ha sido el público al que va destinado. Otro factor de gran importancia estética

<sup>37</sup> Tipografía "Good Dog" <[https://www.dafont.com/es/good-dog.font?text=DiferenciaS>](https://www.dafont.com/es/good-dog.font?text=DiferenciaS) [Consulta: 8 de agosto de 2019]

ha sido adecuar la historia de manera que tenga plena concordancia lo que sucede en la acción desarrollada con el entorno, formas y colores, tanto la parte más fantástica (el hecho de narrar la historia como un cuento) como la parte más dramática (el argumento principal del cortometraje).

#### <span id="page-21-0"></span>**4.7.1. Formas**

A la hora de crear toda la estética del cortometraje, se ha planificado el uso de formas simples, creando un estilo *naif<sup>38</sup>* .

Para la creación de los escenarios, se ha decidido el uso de unos escenarios al principio vacíos, prácticamente blancos, en el que únicamente aparezca el personaje en cuestión para que después aparezca en él el escenario de la escena pertinente.

A la hora de crear las localizaciones, se ha determinado crearlas mediante formas simples, como cajas o cilindros, las cuales serán un poco modificadas, ya sea mediante sus polígonos, aristas o vértices, o mediante el uso de modificadores, para conseguir un aspecto más llamativo.

El uso de un escenario vacío, en el cual solo se encuentran los elementos esenciales para cada escena, además del uso de formas básicas en el escenario, las cuales no cuentan con un excesivo número de polígonos en ellas, nos permite modelar estos escenarios de una manera más fácil y rápida, así como también permite que los tiempos de render sean menores que si hubiésemos cargado los escenarios con un mayor número de elementos y polígonos.

Para la elaboración de los personajes se necesita dotarles de más polígonos que a los escenarios (aunque tampoco en exceso). Los personajes se crean también a partir de formas básicas. Estas formas básicas sufrirán una mayor edición, pues lo que queremos conseguir son unos personajes que tengan unas formas redondeadas y *cartoonizadas*, tal y como vimos en el apartado de referentes visuales.

#### <span id="page-21-1"></span>**4.7.2. Paletas de color**

Los colores empleados en cualquier proyecto audiovisual deben estar correctamente meditados pues, deben acompañar con sus tonalidades a lo que la historia está tratando de contar.

En el caso de nuestro cortometraje, dado que tiene un carácter un tanto dramático, hemos optado por que todo el cortometraje, a pesar de que cuenta con distintas gamas de colores, que estos tengan una tonalidad pastel, un tanto apagados, acorde con la situación de incomprensión y soledad que vive el perro.

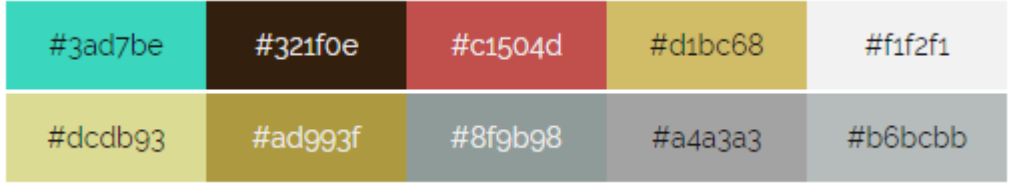

Figura 17. Ejemplo de paleta de color en tonos pastel creada con pinetools.com<sup>39</sup>

De este modo, todo el cortometraje tiene una tonalidad pastel, a excepción de la última escena, en la que el niño y el perro ya son amigos. Se ha decidido cambiar estas tonalidades pasteles por

<sup>38</sup> Estilo artístico caracterizado por la ingenuidad y la simplicidad.

<sup>&</sup>lt;sup>39</sup> Página web de herramientas gratuita. Entre sus herramientas encontramos la herramienta que permite obtener la paleta de colores a partir de una imagen [<https://pinetools.com/es/obtener-colores](https://pinetools.com/es/obtener-colores-imagen)[imagen>](https://pinetools.com/es/obtener-colores-imagen) [Consulta: 15 de agosto de 2019]

otros tonos más vivos para acompañar visualmente con los colores lo que ocurre con el perro, que es que su vida ha dado un giro y ya tiene a alguien en quién confiar. De este modo, se representaría también su visión de la vida, en la que, al principio, debido a su abandono, el perrito ve la vida con desgana, en tonos apagados. Sin embargo, conocer al niño le devuelve la alegría de vivir.

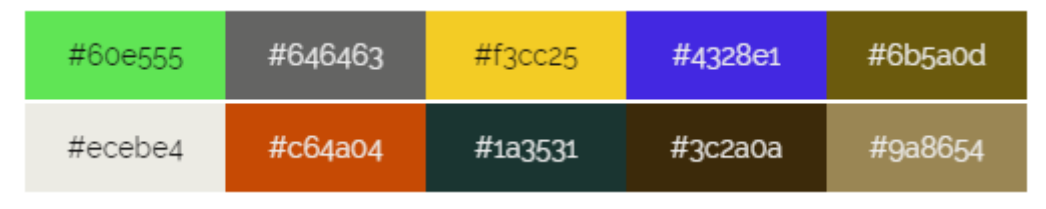

Figura 18. Ejemplo de paleta de color en tonos más vivos creada con pinetools.com

#### <span id="page-22-0"></span>**4.8. Diseño de personajes**

Al realizar los primeros bocetos de los personajes, el perro y el niño, se ha partido de la base de que estos debían tener una apariencia *cartoon* y unas formas lo más redondeadas posibles, como se ha comentado en el apartado de la estética. La apariencia *cartoon* nos permite que los personajes creados sean asimilados por el público como lo que son, en este caso un niño y un perro, sin la necesidad de que cumplan con una apariencia de lo más realista. Por ejemplo, el niño que se ha creado para el cortometraje tiene tan solo cuatro dedos en cada mano, pero dado a la estética y apariencia del cortometraje, este hecho no sería cuestionable ni un argumento para decir que nuestro niño realmente no es un niño. Esto mismo ocurre también en la serie *Pocoyó* (2005-2011), donde el niño tiene solo cuatro dedos, o en la longeva serie *Los Simpson* (1989-Actualidad), donde todos los personajes que aparecen tienen también cuatro dedos en cada mano. Otro ejemplo notable es que el perro carece de boca, ya que, dado al formato cuento que se ha utilizado, el perro no va a hacer ningún sonido por sí mismo, si no que será parte de la narración. Además, se hizo una prueba del animal con boca, pero estéticamente resultó más convincente suprimiéndola.

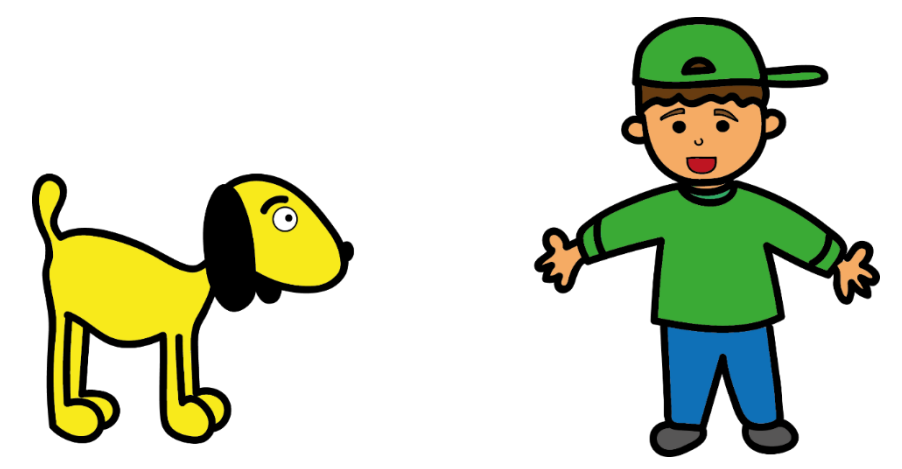

Figura 19. Bocetos de los personajes del cortometraje hechos con *Adobe Illustrator*. Fuente: Elaboración propia.

En cuestiones psicológicas, el niño es un ser bondadoso y dulce, al que le gustan los animales más que nada en el mundo.

El perro, por su parte, tiene un corazón muy noble, sin embargo, debido al abandono por parte de su dueño, su personalidad ha cambiado. Se ha vuelto más inseguro y desconfiado con el mundo y, a su vez, más rebelde pues tiene que buscarse la vida él solo de la manera que sea.

Los rasgos del animal son más pronunciados, pues es el protagonista del corto y, por tanto, quién más acciones desarrolla. Es por eso qué, para que sea capaz de expresar diferentes emociones con su cuerpo, se le ha dotado de unas grandes orejas, las cuales se mueven en función de lo que le ocurre al personaje, así como también consta de unas prominentes cejas, que cambian según su estado de ánimo.

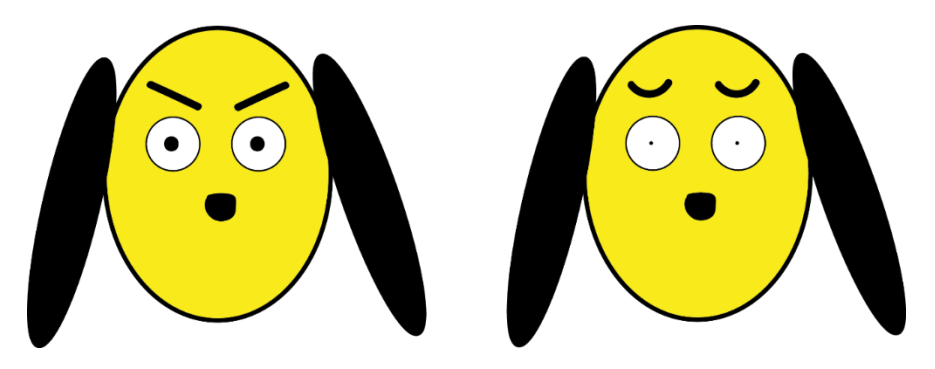

Figura 20. Boceto ejemplos de estados de ánimo de Diferencias creados con *Adobe Illustrator*. Fuente: Elaboración propia.

En cuanto a los colores escogidos para los personajes, el perro es de un color amarillento pues es un color llamativo, el cual inspira felicidad y optimismo, pero qué a su vez, para otros es percibido como algo negativo, pues es considerado el color de la mala suerte. Con el significado de este color representaríamos la dualidad que vive el perro en sí mismo, pues, aunque en el fondo es bueno, a simple vista puede ser considerado como un animal malo debido a su forma de comportarse.

Respecto al niño, este va vestido de verde y azul. El verde representa la esperanza y el azul la calma, la confianza y la seguridad, lo cual es exactamente lo que será el niño para el perro, pues es una fuente de esperanza para Diferencias al darle una segunda oportunidad y, poco a poco, irá confiando en él y sintiéndose seguro a su lado.

#### <span id="page-23-0"></span>**4.9. Diseño de** *props*

Se denominan *props* o utilería a los objetos que aparecen en cualquier proyecto audiovisual y necesitan ser animados, ya que interactúan con los distintos personajes. En el caso de nuestro cortometraje, son varios los objetos que interactúan con los personajes, concretamente la mayoría de ellos interactúan con el perro Diferencias. Es por ello qué los vamos a dividir según la escena en que se encuentren dichos objetos.

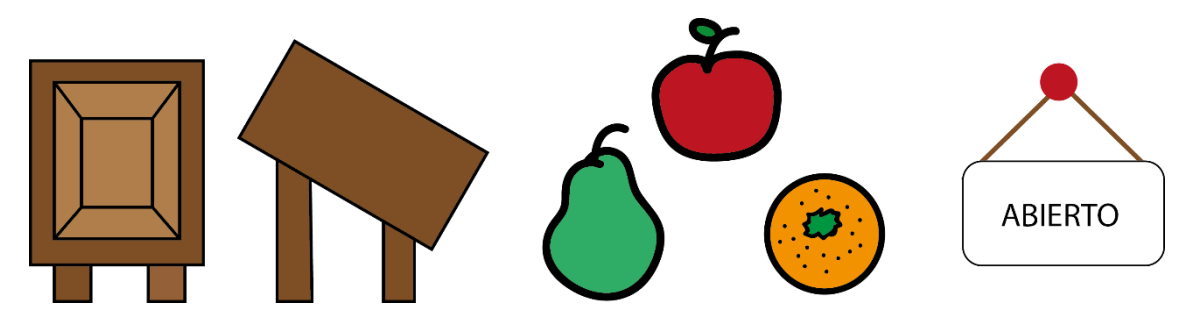

Figura 21. Bocetos de los *props* pertenecientes a la escena 2 creados con *Adobe Illustrator*. Fuente: Elaboración propia.

Estos *props* forman parte de la segunda escena, la cual se ubica en la frutería. Se muestra una caja tanto de frente como de perfil, la cual posteriormente se duplicará varias veces, llegando a tener tres cajas, una para cada tipo de fruta. También las frutas se modelan una sola vez y más tarde se duplicarán cuantas veces sean necesarias. En cuanto al cartel, aunque no interactúa directamente con el perro, requiere de animación pues, su movimiento junto al sonido de una puerta abierta son los que ponen en aviso al perro -y al público- de que alguien se dispone a salir de la frutería. Además, la naranja también aparecerá en la escena 3, hecha trozos pues quedarán únicamente las sobras desechadas por el perro.

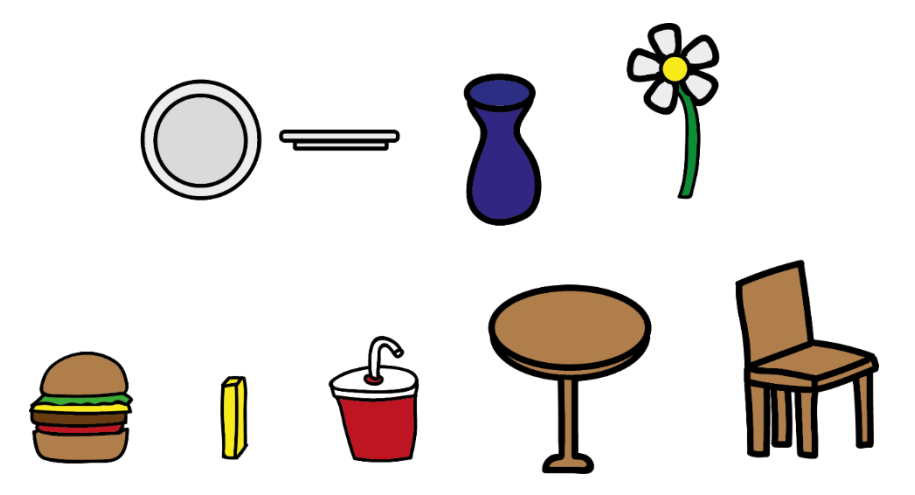

Figura 22. Bocetos de los *props* pertenecientes a la escena 3 creados con *Adobe Illustrator*. Fuente: Elaboración propia.

Los objetos que interactúan con nuestro personaje en la escena 3, que tiene lugar en la terraza de un bar son los representados en la imagen anterior. En ellos aparecen un plato (visto desde arriba y desde su perfil), un florero, el cual contiene la flor y que aparece cuatro veces, uno en cada mesa de la escena, pero únicamente interactúa con el perro uno de ellos. En la escena también aparecen una hamburguesa (compuesta por pan, lechuga, queso, carne y tomate), patatas, las cuales son irregulares, pues hay de distintas formas, un refresco y, al igual que el florero y la flor, la escena también cuenta con cuatro mesas y cuatro sillas.

Respecto a las escenas que tienen lugar en la calle en la que pasan coches (escena 4, 6 y 7), la utilería que aparece en ellas son varios coches, modelando únicamente uno, pues se irá duplicando las veces necesarias, y una piruleta, objeto que sostiene el niño en la mano.

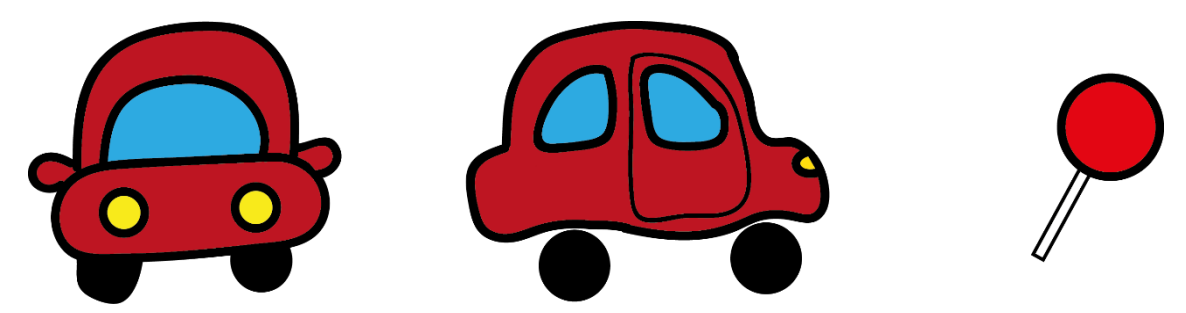

Figura 23. Boceto coche (frontal y lateral) y piruleta creados con *Adobe Illustrator*. Fuente: Elaboración propia.

Todos los objetos que aparecen en las escenas tienen formas bastante redondeadas. Por otra parte, de todos los objetos vistos, la piruleta es la que tiene los colores más vivos, que en este caso es el rojo, pues aparece junto al niño y su color más vivo es indicador de lo que sucederá posteriormente.

Así pues, en la escena número 5, en la que tiene lugar el flashback del abandono de Diferencias, aparece un *prop*, que es una caja. Este objeto no ha sido diseñado pues es una simple caja, de la cual no se necesita un boceto para su posterior modelado.

#### <span id="page-25-0"></span>**4.10. Diseño de localizaciones**

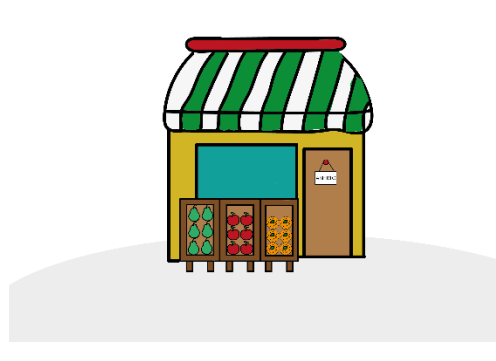

Figura 24. Boceto frutería elaborado con *Adobe Illustrator*. Figura 25. Boceto terraza del bar elaborado con *Adobe* Fuente: Elaboración propia. *Illustrator*. Fuente: Elaboración propia.

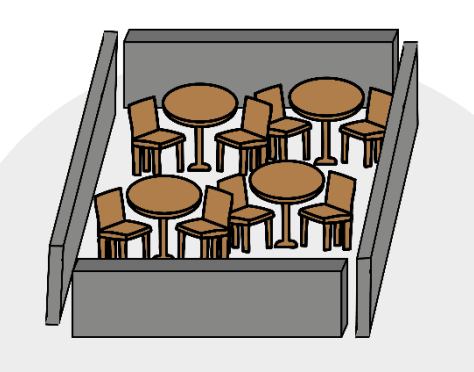

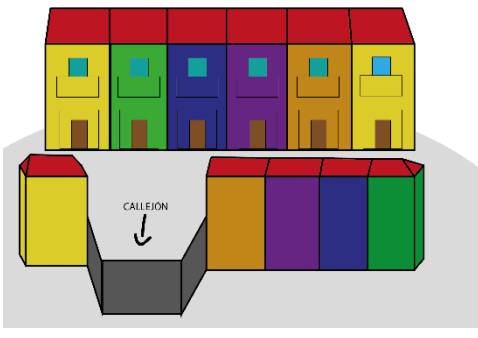

Figura 26. Boceto calle elaborado con *Adobe Illustrator*. Fuente: Elaboración propia.

Las localizaciones en las que suceden las acciones son el exterior de una frutería, la terraza de un bar y una calle con un callejón.

Todas ellas caracterizan por contar con un fondo blanco y el suelo de un color gris muy suave. Al iniciar las escenas en cada una de estas localizaciones, el escenario permanece vacío hasta que, de golpe y de distintas formas, van apareciendo los distintos edificios u objetos para sorprender a Diferencias.

Los colores de estas tres localizaciones son de tonalidades pastel, como hemos dicho anteriormente. Sin embargo, la última localización empieza también con tonos pastel para luego cambiar todos sus colores en la última escena, que en este caso son los colores de las fachadas de los edificios, a unos colores más vivos, representando la alegría del perro.

En general, se trata de una puesta de escena básica, donde se quiere enseñar únicamente lo fundamental y necesario para el desarrollo de la acción de cada escena.

#### <span id="page-25-1"></span>**4.11. Storyboard**

El storyboard es un elemento muy importante en la preproducción de un proyecto audiovisual, pues nos permite planificar cada plano y hacernos una idea aproximada de cómo será el resultado final.

En el caso de nuestro cortometraje, este documento ha sido muy importante a la hora de decidir el encuadre y la posición de la cámara en cada plano, pues se ha querido que el montaje final del cortometraje resulte lo más dinámico posible, por tanto, se han diseñado planos de una duración no muy extensa, variando así la posición de la cámara entre cada uno de ellos.

En el cortometraje predominan los planos generales cortos, para poder captar completamente las acciones que está realizando el perro, pero sin alejar la cámara demasiado, para no perder detalle de nada de lo que ocurre.

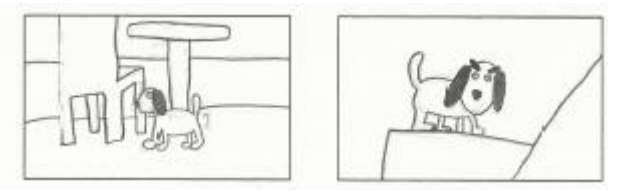

Figura 27. Ejemplos de planos realizados en el *storyboard*. Fuente: Elaboración propia

En el *storyboard* también se han representado los movimientos de cámara, previamente fijados en el guion técnico, de los que el movimiento del que más se ha hecho uso ha sido el *travelling*.

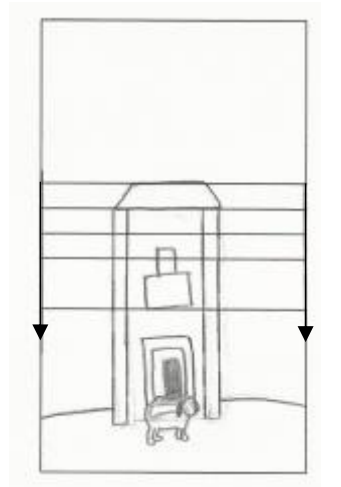

Figura 28. Ejemplo de travelling realizado en el *storyboard*. Fuente: Elaboración propia.

El storyboard ha sido diseñado de forma que todos los planos tengan importancia y que se pueda apreciar lo que hace el perro en todo momento, pues durante la trama el perro esta quieto muy pocas veces, hecho que nos obliga a variar de plano frecuentemente, pues así se pueden observar las acciones que realiza el protagonista y sus estados de ánimo desde diferentes ángulos, y de esta forma el espectador será capaz de conocer y empatizar de manera más fácil con el protagonista.

El storyboard en su totalidad se puede encontrar en el fichero *Anexo 4 - Storyboard*.

#### <span id="page-26-0"></span>**5. Producción**

Una vez terminada toda la planificación hecha durante la preproducción, tiene lugar la siguiente fase: la producción. La producción consiste en materializar todo aquello que previamente hemos diseñado, en este caso los personajes y los escenarios, y animarlos de tal forma que demos vida a todas las acciones establecidas en el guion literario y podamos seguir los planos previamente diseñados en el guion técnico y el *storyboard*.

Todo el proceso de producción se ha llevado a cabo con el programa *Autodesk 3ds Max 2017*. En este proceso de producción se ha seguido el siguiente orden: modelado y texturizado de todos los elementos, animación de las distintas acciones a desarrollar, colocación de las distintas cámaras para lograr los planos y encuadres establecidos, iluminar cada escenario y, finalmente, *renderizar* cada uno de los planos.

#### <span id="page-27-0"></span>**5.1. Modelado**

El modelado en 3D consiste en la creación de distintos elementos en 3D, utilizando como base las distintas formas básicas que nos proporciona el programa. De este modo, con estas formas básicas como base y utilizando las distintas funciones del programa y los *modificadores<sup>40</sup>* que este incluye, se pueden llegar a crear figuras de lo más complejas.

En el caso del cortometraje *Diferencias*, se han modelado objetos lo más simples posibles, tal y como se había planeado, evitando así llegar a una complejidad a la cual no se hubiese podido hacer frente con los conocimientos previos y de esta forma se ha evitado también excederse en el tiempo de modelado. En todo caso, los elementos modelados de mayor complejidad han sido los dos personajes: el perro y el niño.

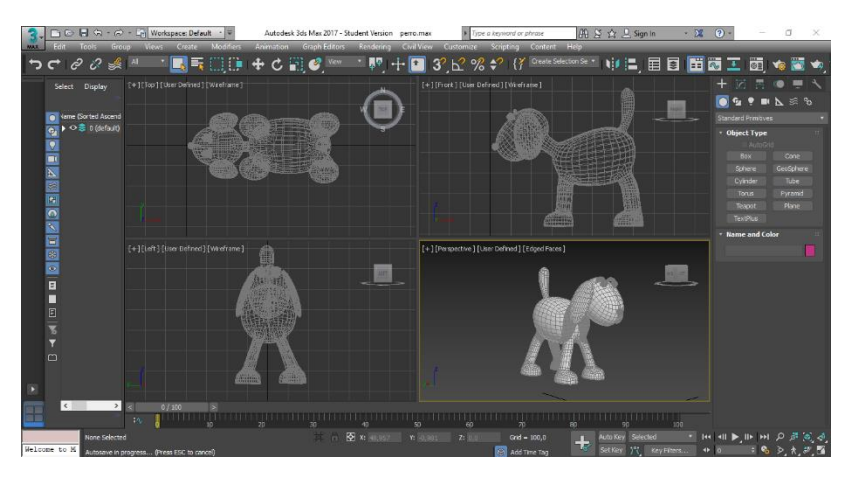

Figura 29. Modelado del personaje del perro con *Autodesk 3ds Max*. Fuente: Elaboración propia.

Para la elaboración de Diferencias, lo primero que se ha hecho ha sido crear dos *Box* (cajas), una de ellas para dar forma a la cabeza y la otra al resto del cuerpo. A cada uno de los *Box* se les ha aplicado un *Turbosmooth<sup>41</sup>* de dos *iteraciones<sup>42</sup>* , para que las cajas tomen una forma redondeada.

Tras esto, nos centramos en la caja que ha dado lugar al cuerpo. Se le ha aplicado un modificador *FFD 3x3x3<sup>43</sup>* con el cual se le ha dado la forma ovalada, más ancha de un extremo que del otro. Tras esto, la caja ya deformada según teníamos previsto, la hemos convertido en *Editable Poly<sup>44</sup>* , para así poder editar sus distintos polígonos, vértices y aristas. Se han seleccionado varios

<sup>&</sup>lt;sup>40</sup> Distintas herramientas con las que se pueden cambiar las formas de los objetos.

<sup>41</sup>Modificador que permite suavizar un objeto, añadiéndole polígonos.

 $42$  Cuantas más iteraciones se apliquen, más se suavizará el objeto y más polígonos se añadirán.

<sup>43</sup> Modificador que permite deformar el objeto libremente, que en este caso nos proporciona 3 puntos de control en cada dimensión (existe también *FFD 2x2x2* y *FFD 4x4x4*).

<sup>44</sup> "Objeto editable con cinco niveles de subobjeto: vértice, arista, borde, polígono y elemento." (*Autodesk Help. Editable Poly Surface.* [<https://knowledge.autodesk.com/support/3ds-max/learn](https://knowledge.autodesk.com/support/3ds-max/learn-explore/caas/CloudHelp/cloudhelp/2016/ENU/3DSMax/files/GUID-D05DF785-F905-453E-BF64-DB4D59A9F200-htm.html)[explore/caas/CloudHelp/cloudhelp/2016/ENU/3DSMax/files/GUID-D05DF785-F905-453E-BF64-](https://knowledge.autodesk.com/support/3ds-max/learn-explore/caas/CloudHelp/cloudhelp/2016/ENU/3DSMax/files/GUID-D05DF785-F905-453E-BF64-DB4D59A9F200-htm.html) [DB4D59A9F200-htm.html>](https://knowledge.autodesk.com/support/3ds-max/learn-explore/caas/CloudHelp/cloudhelp/2016/ENU/3DSMax/files/GUID-D05DF785-F905-453E-BF64-DB4D59A9F200-htm.html) [Consulta: 28 de agosto de 2019]).

polígonos de la zona superior trasera y han aplicado varios *Extrude<sup>45</sup>* , para empezar a dar forma a la cola.

Para que la parte superior de la cola no quede plana tras los distintos *Extrude*, mediante la herramienta *Connect* (conectar) se han conectado varias aristas, creando así un vértice en el centro el cual se ha movido hacia arriba para dar el efecto de "punta" en la cola. Además, para que la forma en la que sobresale la cola desde el cuerpo del perro no resulte demasiado brusca se le ha aplicado un *Chamfer<sup>46</sup>* .

Por otra parte, las patas también se han formado mediante varios *Extrude*, y lo mismo ha ocurrido al llegar a la zona de los pies. Se han ido cambiando los tamaños de los *Extrude* para que los pies sean bastante más anchos, algo característico del estilo *cartoon* que se ha seguido. Así pues, también se han aplicado varios *Chamfer* para que los cambios de tamaño de las extrusiones no resultasen antiestéticos.

En cuanto al *Box* que forma la cabeza, se ha dado una forma ovalada mediante la herramienta de escalado. Tras esto lo hemos convertido también en *Editable Poly* y, en la zona inferior, se ha realizado un *Extrude* para dar forma al cuello. En esta ocasión se ha aplicado también un *Chamfer* en la zona en la que surge el primer *Extrude* para formar el cuello.

Para unir ambos *Box*, el de la cabeza y el del cuerpo, se ha hecho lo siguiente: se han puesto ambos elementos en la posición deseada y se han eliminado los polígonos de las zonas por las que después han sido unidos y se ha aplicado un *Attach<sup>47</sup>* . Tras aplicar el *Attach*, ambos elementos han formado un solo objeto, sin embargo, han continuado sin estar unidos. Para terminar de unirlos, se han seleccionado las distintas aristas de la zona de la que se habían eliminado los polígonos -tanto de la parte del cuerpo como de la cabeza- y mediante el elemento *Bridge* (puente) se han unido formando polígonos nuevos y de este modo el cuerpo del perro ha pasado a ser un único elemento.

Después de esto el cuerpo del perro ya estaba completo, sin embargo, solo tenía dos patas pues solo se habían modelado las patas izquierdas. Para terminar de formar el personaje, se han seleccionado la mitad de los polígonos del cuerpo y se han eliminado y, tras esto, se ha aplicado el modificador *Symmetry<sup>48</sup>*, el cual ha aplicado la simetría de la parte del cuerpo del personaje que ya teníamos, formándolo por completo. Para finalizar se ha convertido en *Editable Poly* y se ha aplicado un último *Turbosmooth*, el cual añade polígonos al objeto y hace que este tenga una forma más suave y redondeada.

<sup>46</sup> "Permite agregar bordes de procedimiento a partes específicas de un objeto con una opción para generar resultados cuadriláteros." (*Autodesk Help. Chamfer Modifier.*

[<https://knowledge.autodesk.com/support/3ds-max/learn](https://knowledge.autodesk.com/support/3ds-max/learn-explore/caas/CloudHelp/cloudhelp/2019/ENU/3DSMax-Modifiers/files/GUID-E7BF59A4-BFDD-4DEB-B29D-CA0E434BE355-htm.html)[explore/caas/CloudHelp/cloudhelp/2019/ENU/3DSMax-Modifiers/files/GUID-E7BF59A4-BFDD-4DEB-](https://knowledge.autodesk.com/support/3ds-max/learn-explore/caas/CloudHelp/cloudhelp/2019/ENU/3DSMax-Modifiers/files/GUID-E7BF59A4-BFDD-4DEB-B29D-CA0E434BE355-htm.html)

[B29D-CA0E434BE355-htm.html>](https://knowledge.autodesk.com/support/3ds-max/learn-explore/caas/CloudHelp/cloudhelp/2019/ENU/3DSMax-Modifiers/files/GUID-E7BF59A4-BFDD-4DEB-B29D-CA0E434BE355-htm.html) [Consulta: 28 de agosto de 2019])

<sup>47</sup> "Hace que el objeto seleccionado forme parte de un grupo existente." (*Autodesk Help. Attach.* [<https://knowledge.autodesk.com/support/3ds-max/learn-](https://knowledge.autodesk.com/support/3ds-max/learn-explore/caas/CloudHelp/cloudhelp/2017/ENU/3DSMax/files/GUID-2E376179-6C96-4F7A-88D5-7AB2ABF20632-htm.html)

[explore/caas/CloudHelp/cloudhelp/2017/ENU/3DSMax/files/GUID-2E376179-6C96-4F7A-88D5-](https://knowledge.autodesk.com/support/3ds-max/learn-explore/caas/CloudHelp/cloudhelp/2017/ENU/3DSMax/files/GUID-2E376179-6C96-4F7A-88D5-7AB2ABF20632-htm.html)

[7AB2ABF20632-htm.html>](https://knowledge.autodesk.com/support/3ds-max/learn-explore/caas/CloudHelp/cloudhelp/2017/ENU/3DSMax/files/GUID-2E376179-6C96-4F7A-88D5-7AB2ABF20632-htm.html) [Consulta: 28 de agosto de 2019])

<sup>45</sup> Función que permite extraer un nuevo elemento tridimensional a partir de un polígono. También permite crear un objeto 3D a partir de una forma.

<sup>48</sup> Modificador que permite crear simetría de un objeto.

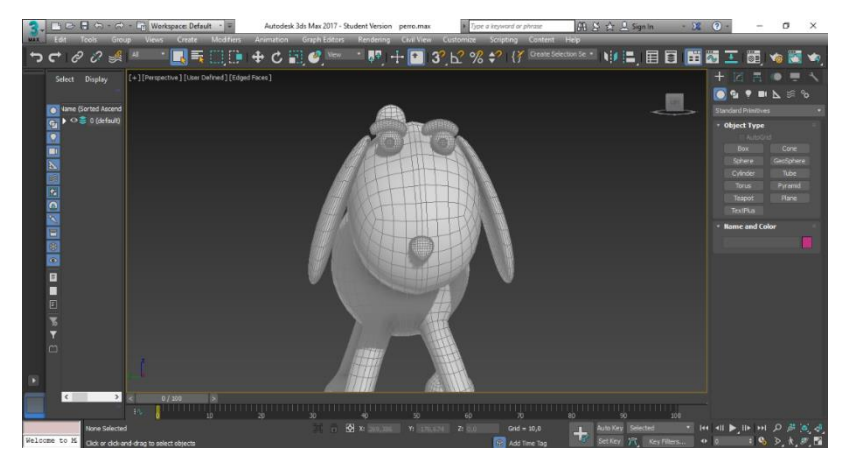

Figura 30. Modelado del personaje del perro con *Autodesk 3ds Max*. Fuente: Elaboración propia.

Para los elementos del rostro del perro se han utilizado cuatro *Sphere* (esferas), para generar los ojos. Para las cejas se ha utilizado un Box alargado (el cual luego se ha duplicado para tener la otra ceja), al que se le ha aplicado un *Chamfer* en las distintas aristas y tras esto un *Turbosmooth*. Para darles la forma arqueada se le ha aplicado el modificador *Bend<sup>49</sup>* , el cual luego ha sido muy útil para la animación de las cejas.

En cuanto a la nariz, se ha creado también a partir de un *Box* al que se le ha aplicado un *Turbosmooth* de 2 *iteraciones* y después el modificador *FFD 3x3x3*, para darle la forma triangular. Después de esto se han seleccionado varios vértices y, con la opción de *Soft Selection<sup>50</sup>* seleccionada, se han introducido los vértices un poco, creando la sensación de fosas nasales. Por último, se le ha aplicado de nuevo un *Turbosmooth*.

Para finalizar con el perro, el último elemento en ser modelado han sido las orejas. Creadas a partir de un *Box*, alargado y de poca anchura. Dos de las aristas se han escalado para formar un trapecio, al cual se le ha aplicado un *Turbosmooth*. Cómo último detalle, se ha aplicado el modificador *Bend* para darle la forma curvada. Finalmente, se ha duplicado esta oreja, finalizando así el modelado del perro.

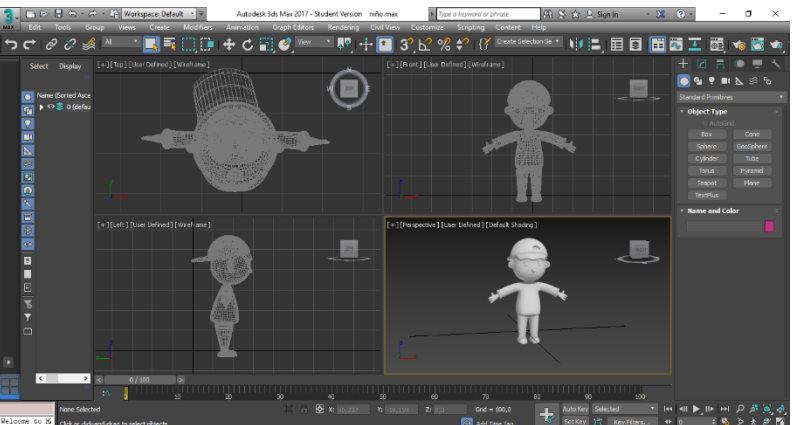

Figura 31. Modelado del personaje del niño con *Autodesk 3ds Max*. Fuente: Elaboración propia.

<sup>49</sup> Modificador que permite curvar un objeto, modificando los parámetros de ángulo y dirección. <sup>50</sup> "Permiten seleccionar parcialmente subobjetos en las proximidades de una selección explícita. Esto hace que la selección explícita se comporte como si estuviera rodeada por un "campo magnético"." (*Autodesk Help. Soft Selection Rollout*. [<https://knowledge.autodesk.com/support/3ds-max/learn](https://knowledge.autodesk.com/support/3ds-max/learn-explore/caas/CloudHelp/cloudhelp/2017/ENU/3DSMax/files/GUID-BEF2CC1E-40BE-45DD-A8E9-228EE4A1EE98-htm.html)[explore/caas/CloudHelp/cloudhelp/2017/ENU/3DSMax/files/GUID-BEF2CC1E-40BE-45DD-A8E9-](https://knowledge.autodesk.com/support/3ds-max/learn-explore/caas/CloudHelp/cloudhelp/2017/ENU/3DSMax/files/GUID-BEF2CC1E-40BE-45DD-A8E9-228EE4A1EE98-htm.html) [228EE4A1EE98-htm.html>](https://knowledge.autodesk.com/support/3ds-max/learn-explore/caas/CloudHelp/cloudhelp/2017/ENU/3DSMax/files/GUID-BEF2CC1E-40BE-45DD-A8E9-228EE4A1EE98-htm.html) [Consulta: 28 de agosto de 2019])

El modelado del niño ha sido muy similar al del perro, pero esta vez dándole forma humana al personaje en vez de forma animal. También se ha partido de la base de dos cajas, una para la cabeza y la otra para el resto del cuerpo. Cabe decir que, aunque la cabeza del niño es muy redondeada (pues se han aplicado también varios *Turbosmooth*, al igual que al perro), se ha hecho uso de una caja y no de una esfera pues, los polígonos de la caja son siempre cuadrados aunque se le apliquen varios *Turbosmooth*, mientras que la esfera, por defecto, tiene polígonos cuadrados y triangulares, y a la hora de modelar nos es más cómodo trabajar con los polígonos cuadrados. Así pues, el procedimiento ha sido el mismo que el del perro.

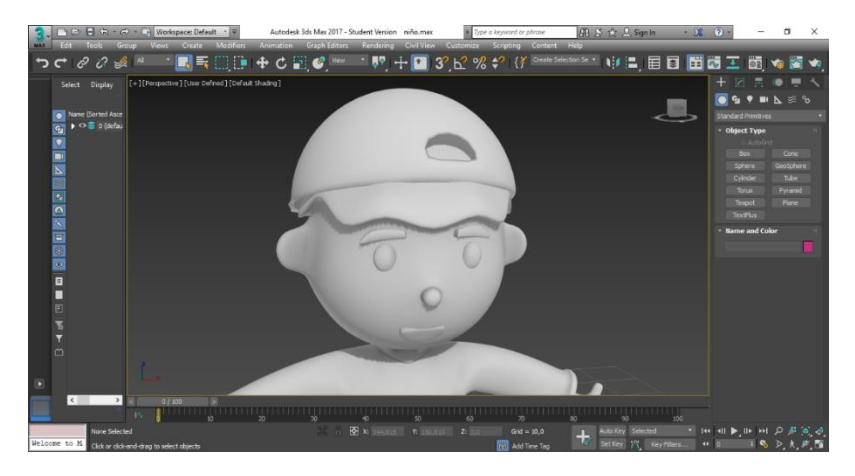

Figura 32. Modelado del personaje del niño con *Autodesk 3ds Max*. Fuente: Elaboración propia.

En cuanto a los detalles del rostro del niño, tanto la nariz como las orejas se han formado mediante *Extrude* y para darles la forma redondeada – aparte de aplicarle posteriormente un *Turbosmooth*- se han tenido que mover los vértices de sus polígonos hasta darle la forma deseada.

Ambos ojos se han creado a partir de esferas, las cuales han sido modificadas mediante la herramienta de escalado. En cuanto a la boca, está formada por una caja, modificada mediante el modificador *FFD 3x3x3,* y posteriormente se le ha aplicado un *Chamfer* a sus aristas y un *Turbosmooth* a todo el objeto. Las cejas, por su parte, han sido creadas a partir de una caja alargada, la cual se ha convertido en *Editable Poly*, para de este modo poder editar sus vértices para darle la forma deseada y, posteriormente, se le ha aplicado un *Chamfer* a sus aristas y un *Turbosmooth* para suavizarlas.

Por otra parte, la gorra que lleva el niño en la cabeza ha sido creada partiendo de una esfera convertida en *Editable Poly*, a la que se le han eliminado la mitad de sus polígonos y se le ha aplicado el modificador *Shell<sup>51</sup>* , para dotarla de volumen. Tras esto, se ha convertido de nuevo en *Editable Poly*, y de este modo se ha hecho uso de *Extrude* en varios polígonos para formar la visera y eliminar varios polígonos para crear el hueco por el que se ve el pelo del niño (y se ha utilizado *Bridge* para unir los polígonos vacíos que han quedado tras eliminar los polígonos que conforman el hueco del pelo). Para finalizar, se le ha aplicado un *Turbosmooth* para suavizar la gorra y añadirle redondez.

<sup>&</sup>lt;sup>51</sup> ""Solidifica" o le da grosor a un objeto al agregar un conjunto adicional de caras orientadas en la dirección opuesta de las caras existentes, además de bordes que conectan las superficies internas y externas donde faltan caras en el objeto original." (*Autodesk Help. Shell Modifier*. [<https://knowledge.autodesk.com/support/3ds-max/learn-](https://knowledge.autodesk.com/support/3ds-max/learn-explore/caas/CloudHelp/cloudhelp/2016/ENU/3DSMax/files/GUID-E38BD284-3283-4311-AC29-3F699B2F04AA-htm.html)

[explore/caas/CloudHelp/cloudhelp/2016/ENU/3DSMax/files/GUID-E38BD284-3283-4311-AC29-](https://knowledge.autodesk.com/support/3ds-max/learn-explore/caas/CloudHelp/cloudhelp/2016/ENU/3DSMax/files/GUID-E38BD284-3283-4311-AC29-3F699B2F04AA-htm.html) [3F699B2F04AA-htm.html>](https://knowledge.autodesk.com/support/3ds-max/learn-explore/caas/CloudHelp/cloudhelp/2016/ENU/3DSMax/files/GUID-E38BD284-3283-4311-AC29-3F699B2F04AA-htm.html) [Consulta: 28 de agosto de 2019])

Así pues, aunque no aparezca en la imagen, el niño lleva en su mano izquierda una piruleta, la cual se forma con dos cilindros.

En cuanto a los escenarios, el modelado de estos ha exigido una menor complejidad, pues muchos de los objetos que forman parte de estos son formas básicas sin demasiadas modificaciones.

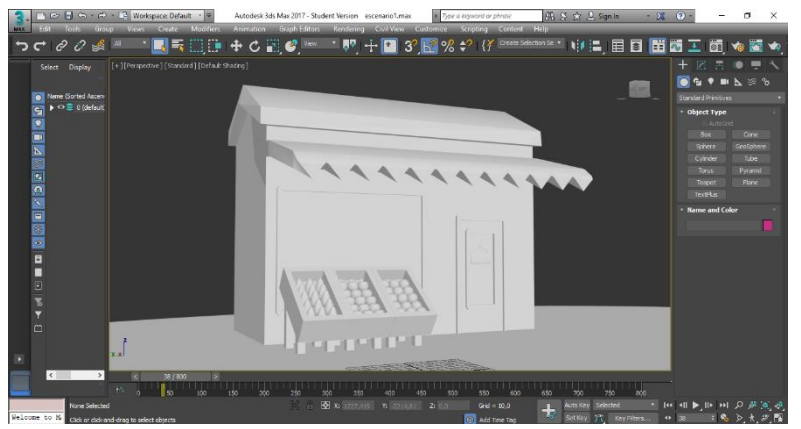

Figura 33. Modelado del primer escenario con *Autodesk 3ds Max*. Fuente: Elaboración propia.

El primer escenario modelado, el de la frutería, se ha elaborado del siguiente modo. En primer lugar, la frutería, que consiste en un *Box* convertido en *Editable Poly*, y a partir de ahí se han realizado varias extrusiones, tanto para formar el toldo como para dar el volumen del tejado. El toldo ha sido posteriormente modificado por sus vértices, soldando algunos de ellos entre sí, para dar la forma de picos y para dar la forma de punta al tejado se ha elevado la arista del centro.

En cuanto a la ventana y la puerta, se han escogido los polígonos que la van a formar y se ha aplicado un *Inset*, el cual sirve para crear unos polígonos dentro de los ya seleccionados y, de este modo, los polígonos que quedan alrededorse *extruyen* para dar forma al marco de la puerta y de la ventana.

Para las cajas de la fruta lo único necesario ha sido una caja del tamaño deseado, al cual se le ha aplicado un *Inset* y después los polígonos generados por el *Inset* se han *extruído* hacia dentro (es decir, en negativo) formando así el hueco de la caja, y posteriormente se ha duplicado, para tener las tres cajas. Para las patas se han utilizado varias cajas sin ninguna modificación.

Para el cartel de la puerta de la frutería se ha empleado un *ChamferBox<sup>52</sup>* (el cual es la parte del cartel), una forma de texto (para poner la palabra "ABIERTO"), dos cajas alargadas y bastante planas (las cuales forman las cuerdas que sujetan el cartel) y un cilindro (el que sujeta el cartel en la puerta).

Por último, los tres tipos de frutas (peras, manzanas y naranjas) han sido creadas con cajas, a las que se les ha aplicado un modificador *Turbosmooth* y, tras ello, se las ha convertido en *Editable Poly*, de este modo se las ha dado la forma deseada, modificando sus vértices, polígonos y aristas, y después se han hecho varias *extrusiones* (en el caso de la pera y la manzana para crear el "rabito" y en el caso de la naranja para crear la zona del tallo). Además, a las manzanas se las ha dotado de una hoja a cada una, formadas a partir de un cilindro.

<sup>52</sup> Caja con un bisel en sus bordes.

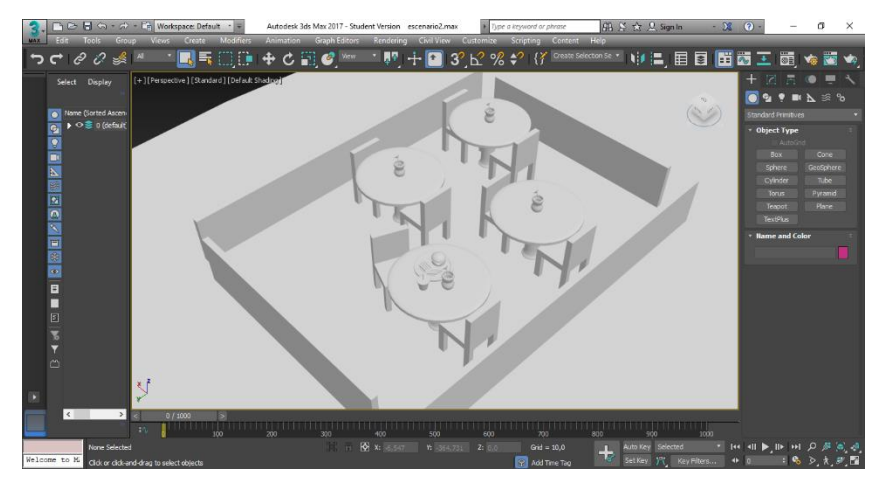

Figura 34. Modelado del segundo escenario con *Autodesk 3ds Max*. Fuente: Elaboración propia.

El segundo escenario, la terraza del bar, consta de cuatro cajas que forman las cuatro vallas. Las mesas están formadas por cilindros convertidos en *Editable Poly*, a los que se les han *extruido* algunos de sus polígonos para formar la pata de la mesa. Además, se les han aplicado la herramienta *Chamfer* a sus aristas de los bordes (tanto de la parte superior de la mesa como en la inferior), para después aplicarle un *Turbosmooth* y que esta quede más suavizada.

Las sillas se forman a partir de una caja, convertida en *Editable Poly*, a la cual se le ha aplicado la herramienta *Extrude* a varios de sus polígonos, tanto inferiores (para las patas) como superiores (para el respaldo). Tanto las sillas como las mesas se han modelado una sola vez y se han duplicado tantas veces como ha sido necesario.

Los jarrones, que también se ha modelado únicamente uno y se ha duplicado, están creados a partir de una caja convertida en *Editable Poly*, modificada hasta conseguir la forma deseada y posteriormente se le ha aplicado un *Turbosmooth*. Para el hueco central del jarrón se ha empleado la herramienta *Extrude* con valores negativos. La flor, por su parte, está compuesta por un cilindro modificado con *Bend*, para darle un poco de curvatura al tallo, y después convertido en *Editable Poly*, para hacer uso de *Extrude* en sus polígonos y poder crear la parte de los pétalos. El centro de la flor es únicamente una esfera sin modificar.

El refresco se forma a partir de un *Cone* (cono), convertido en *Editable Poly* para crear el relieve de la tapa y se ha utilizado *Extrude* para crear la pajita. Además, se le ha aplicado la herramienta *Chamfer* a alguna de sus aristas y posteriormente el modificador *Turbosmooth* para suavizar la figura.

En cuanto a la comida que aparece en la escena, el plato, la rodaja de tomate y la hamburguesa están creados a partir de cilindros, que han sido convertidos en *Editable Poly* y se les han aplicado algunas modificaciones para darle a cada uno su forma correspondiente. La loncha de queso está formada por una caja sin modificar y las dos hojas de lechugas se forman también a partir de una caja, convertida en *Editable Poly*, a la que se le ha aplicado el modificador *Noise<sup>53</sup>* para dotarlas de rugosidad. Por último, el pan de la hamburguesa está formado por una esfera a la que se le han eliminado la mitad de los polígonos y se ha utilizado Bridge para formar nuevos

53 "Modula la posición de los vértices de un objeto a lo largo de cualquier combinación de tres ejes. Esta importante herramienta de animación simula variaciones aleatorias en la forma de un objeto." (*Autodesk Help. Noise Modifier*. [<https://knowledge.autodesk.com/support/3ds-max/learn](https://knowledge.autodesk.com/support/3ds-max/learn-explore/caas/CloudHelp/cloudhelp/2017/ENU/3DSMax/files/GUID-23D51A44-3163-41B4-9FF9-49C13047CED8-htm.html)[explore/caas/CloudHelp/cloudhelp/2017/ENU/3DSMax/files/GUID-23D51A44-3163-41B4-9FF9-](https://knowledge.autodesk.com/support/3ds-max/learn-explore/caas/CloudHelp/cloudhelp/2017/ENU/3DSMax/files/GUID-23D51A44-3163-41B4-9FF9-49C13047CED8-htm.html) [49C13047CED8-htm.html>](https://knowledge.autodesk.com/support/3ds-max/learn-explore/caas/CloudHelp/cloudhelp/2017/ENU/3DSMax/files/GUID-23D51A44-3163-41B4-9FF9-49C13047CED8-htm.html) [Consulta: 28 de agosto de 2019])

polígonos que son la cara "plana" del pan. Para finalizar, se le ha aplicado *Chamfer* a las aristas de los bordes de dicha cara plana del pan y, tras ello, el modificador *Turbosmooth* (y una vez terminado se ha duplicado).

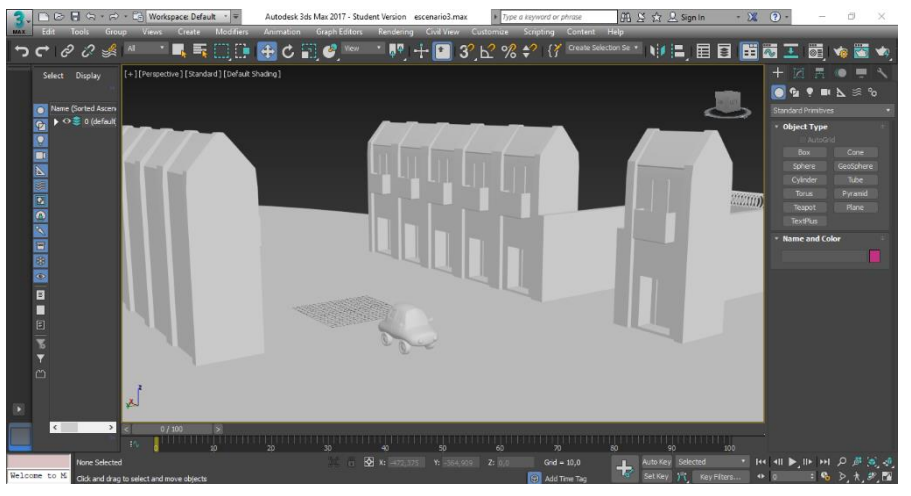

Figura 35. Modelado del tercer escenario con *Autodesk 3ds Max*. Fuente: Elaboración propia.

Para finalizar, el modelado del escenario de la calle con coches ha sido bastante simple. En primer lugar, se han modelado los edificios de la misma forma que se modeló la frutería, a partir de un *Box* y haciendo uso de varias *extrusiones*. Para el muro también se ha empleado una caja y para los alambres situados encima de estos se ha utilizado la forma *Torus<sup>54</sup>* , que se ha convertido en *Editable Poly* y se han eliminaron algunos polígonos que no hacían falta y después de esto se ha duplicado varias veces.

En cuanto al coche, se ha modelado a partir de una caja, dotada de bastantes polígonos, para así, al convertirla en *Editable Poly*, poder darle forma a través de sus vértices, aristas y polígonos, jugando con las herramientas de escalado y movimiento. Una vez conseguida la forma del coche que se había diseñado en la preproducción, se le ha aplicado el modificador *Turbosmooth*. Después de esto, haciendo uso de *Inset* y *Extrude* (en valores negativos), se han creado las formas de las ventanas y puertas. Por otra parte, los retrovisores han sido creados también a partir de cajas, modificadas desde sus vértices después de haber sido convertidas en *Editable Poly*, y utilizando *Extrude*, para crear la parte del soporte del retrovisor. Por último, se han creado las luces delanteras y traseras, que son esferas sin ningún tipo de modificación, y las cuatro ruedas, que están formadas por cilindros a los que se les ha aplicado el modificador *Turbosmooth*.

Así pues, en todos los escenarios se ha utilizado un *Spline<sup>55</sup>* en forma de elipse como base, el cual, para que sea visible y no solo sean los bordes de la elipse (que es lo que ocurre al utilizar un *Spline*) se ha convertido en *Editable Poly*.

#### <span id="page-33-0"></span>**5.1.1.** *Bones*

Los *Bones* (huesos), se encuentran en el apartado *System* (sistema) en la pestaña de creación del programa *Autodesk 3ds Max*. Esta herramienta permite crear una cadena de huesos y sus

<sup>54</sup> Geometría circular vulgarmente conocida como dónut.

<sup>55</sup> "Forma bidimensional" (*Autodesk Help. Splines*. [<https://knowledge.autodesk.com/support/3ds](https://knowledge.autodesk.com/support/3ds-max/learn-explore/caas/CloudHelp/cloudhelp/2019/ENU/3DSMax-Modeling/files/GUID-F7E74643-39DD-4531-AB62-6832E2B759E1-htm.html)[max/learn-explore/caas/CloudHelp/cloudhelp/2019/ENU/3DSMax-Modeling/files/GUID-F7E74643-](https://knowledge.autodesk.com/support/3ds-max/learn-explore/caas/CloudHelp/cloudhelp/2019/ENU/3DSMax-Modeling/files/GUID-F7E74643-39DD-4531-AB62-6832E2B759E1-htm.html) [39DD-4531-AB62-6832E2B759E1-htm.html>](https://knowledge.autodesk.com/support/3ds-max/learn-explore/caas/CloudHelp/cloudhelp/2019/ENU/3DSMax-Modeling/files/GUID-F7E74643-39DD-4531-AB62-6832E2B759E1-htm.html) [Consulta: 28 de agosto])

articulaciones, estructurados de manera jerárquica, con las que hemos creado los esqueletos de nuestros dos personajes.

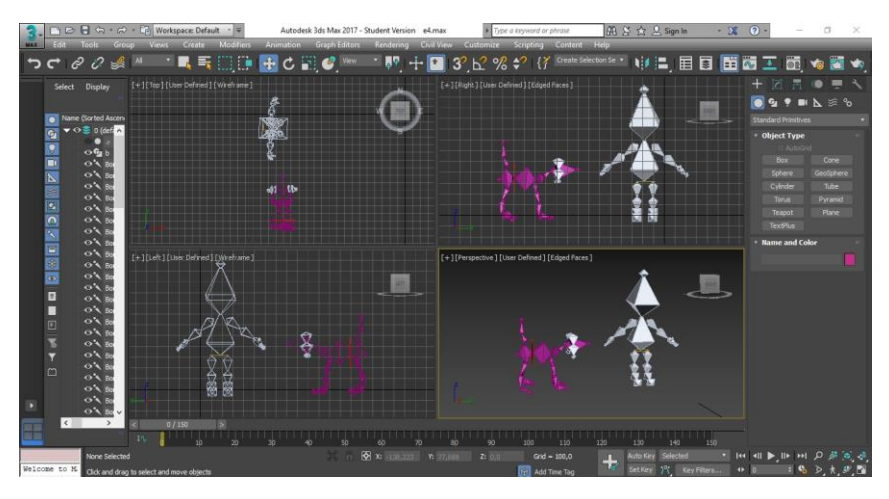

Figura 36. Esqueletos del perro y del niño creados con *Autodesk 3ds Max*. Fuente: Elaboración propia.

Una vez modelados los personajes, se han creado sus esqueletos, creando únicamente los huesos que nos son necesarios, teniendo en cuenta las necesidades de animación de cada personaje. Además, con la herramienta *Bone Tools<sup>56</sup>* , se han editar los huesos, dándoles el tamaño y anchura deseados.

Así pues, se han creado varias cadenas de huesos para cada esqueleto, que posteriormente se han ido enlazando con la herramienta *Select and Link<sup>57</sup>*, con la que hemos creado la jerarquía de nuestros esqueletos.

|                                                    | Circle001                                         |                                    |
|----------------------------------------------------|---------------------------------------------------|------------------------------------|
| tronco                                             |                                                   | <b>CARD IS THE TABLE</b><br>cadera |
| hombros                                            | Bone002<br>niernaizo3                             | Diernaizg3<br>$ $ cola 1           |
| cuello                                             | brazodch3<br>piernaizo2<br>hrazoizo3              | cola <sub>2</sub><br>piernaizo2    |
| cabeza                                             | brazodch <sub>2</sub><br>brazoizg2<br>Diernaizo 1 | Bone032<br>piernaizo 1             |
| oreiadch2<br>oreia                                 | brazodch1<br>pieiza.<br>hrazoizo <sup>1</sup>     | piedch                             |
| oreiadch1<br>010/202<br><b>Lotode</b><br>orejaizo1 | I manodch<br>Bone012<br>manoizo                   | Bone019                            |
| Bone035<br>Bone038                                 | Bone025<br>Bone017                                |                                    |

Figura 37. Orden jerárquico del esqueleto del perro realizado con *Autodesk 3ds Max*. Fuente: Elaboración propia.

Tanto para el esqueleto del perro como el del niño, se ha utilizado un *Spline* con la forma de círculo, el cual se ha situado entre la cadera y el tronco, de este modo lo que hemos conseguido es que dicho círculo sea el "hueso dominante" (aunque no es un hueso, ni tiene su función, únicamente nos sirve para desplazar el esqueleto al completo), pues, de no haber hecho uso de este método o bien la cadera o bien el tronco de los distintos esqueletos habrían tenido dicha dominancia y no habría sido posible una correcta animación.

<sup>&</sup>lt;sup>56</sup> "Permiten crear y modificar la geometría y estructura de los huesos, y establecer el color de los huesos para uno o más huesos." (*Autodesk Help. Bone Tools: Bone Editing Tools Reference.* [<https://knowledge.autodesk.com/support/3ds-max/learn-](https://knowledge.autodesk.com/support/3ds-max/learn-explore/caas/CloudHelp/cloudhelp/2017/ENU/3DSMax/files/GUID-D7849466-3C9C-4098-87C1-F84ACEA70F64-htm.html)

[explore/caas/CloudHelp/cloudhelp/2017/ENU/3DSMax/files/GUID-D7849466-3C9C-4098-87C1-](https://knowledge.autodesk.com/support/3ds-max/learn-explore/caas/CloudHelp/cloudhelp/2017/ENU/3DSMax/files/GUID-D7849466-3C9C-4098-87C1-F84ACEA70F64-htm.html) [F84ACEA70F64-htm.html>](https://knowledge.autodesk.com/support/3ds-max/learn-explore/caas/CloudHelp/cloudhelp/2017/ENU/3DSMax/files/GUID-D7849466-3C9C-4098-87C1-F84ACEA70F64-htm.html) [Consulta: 28 de agosto])

<sup>57</sup> "Define la relación jerárquica entre dos objetos al vincularlos como secundarios y principales." (*Autodesk Help. Select and Link*. [<https://knowledge.autodesk.com/support/3ds-max/learn](https://knowledge.autodesk.com/support/3ds-max/learn-explore/caas/CloudHelp/cloudhelp/2016/ENU/3DSMax/files/GUID-D5446135-7734-4F9A-A1A1-3564FB89147B-htm.html)[explore/caas/CloudHelp/cloudhelp/2016/ENU/3DSMax/files/GUID-D5446135-7734-4F9A-A1A1-](https://knowledge.autodesk.com/support/3ds-max/learn-explore/caas/CloudHelp/cloudhelp/2016/ENU/3DSMax/files/GUID-D5446135-7734-4F9A-A1A1-3564FB89147B-htm.html) [3564FB89147B-htm.html>](https://knowledge.autodesk.com/support/3ds-max/learn-explore/caas/CloudHelp/cloudhelp/2016/ENU/3DSMax/files/GUID-D5446135-7734-4F9A-A1A1-3564FB89147B-htm.html) [Consulta: 28 de agosto])

Una vez terminados ambos esqueletos, el siguiente paso ha sido ajustarlos a la *malla* de la que van a ser esqueletos. Para ello, se ha seleccionado la malla en cuestión y se le ha aplicado el modificador *Physique<sup>58</sup>* y mediante la función *Attach To Node<sup>59</sup>* se selecciona el hueso dominante, que en nuestro caso no es un hueso si no un *Spline*, y de este modo pasa ya a ser el esqueleto de la malla. Sin embargo, al realizar cualquier movimiento en cualquier hueso, se puede observar cómo se mueve la *malla*, pero no de la manera correcta, sino que se deforma. Es por eso qué se deben ajustar todos los huesos, uno a uno, mediante la función *Envelope<sup>60</sup>* del modificador *Physique*, corrigiendo y modificando los valores *Strenght<sup>61</sup>* , *Falloff<sup>62</sup>* , *Radial Scale* (escala radial), *Parent Overlap<sup>63</sup>* y *Child Overlap<sup>64</sup>* , hasta que cada hueso mueva la parte de la *malla* que le corresponda sin provocar ningún tipo de deformación.

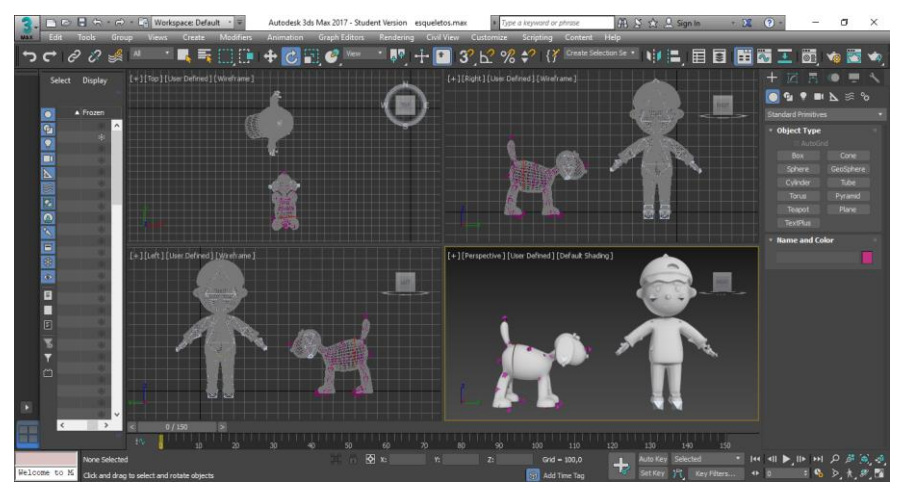

Figura 38. Captura de pantalla de Autodesk 3ds Max de los personajes con sus esqueletos. Fuente: Elaboración propia.

Así pues, al igual que no se han querido representar unos personajes completamente realistas, lo mismo ocurre con los esqueletos, los cuales no están compuestos por todos los huesos que forman un esqueleto, si no que los hemos creado acorde a lo que queremos representar.

[<https://knowledge.autodesk.com/support/3ds-max/learn-](https://knowledge.autodesk.com/support/3ds-max/learn-explore/caas/CloudHelp/cloudhelp/2019/ENU/3DSMax-Archive/files/GUID-22E831B0-8B6B-4759-B5FB-4B86B6276A00-htm.html)

<sup>58</sup> "Une una piel a una estructura de esqueleto" (*Autodesk Help. Physique.*

[explore/caas/CloudHelp/cloudhelp/2019/ENU/3DSMax-Archive/files/GUID-22E831B0-8B6B-4759-B5FB-](https://knowledge.autodesk.com/support/3ds-max/learn-explore/caas/CloudHelp/cloudhelp/2019/ENU/3DSMax-Archive/files/GUID-22E831B0-8B6B-4759-B5FB-4B86B6276A00-htm.html)[4B86B6276A00-htm.html>](https://knowledge.autodesk.com/support/3ds-max/learn-explore/caas/CloudHelp/cloudhelp/2019/ENU/3DSMax-Archive/files/GUID-22E831B0-8B6B-4759-B5FB-4B86B6276A00-htm.html) [Consulta: 28 de agosto de 2019]

<sup>59</sup> Función del modificador *Physique* que permite conectar la malla al esqueleto, escogiendo el hueso dominante jerárquicamente, para que de esta forma se conecten también todos los de rango inferior a él.

<sup>60</sup> "Herramienta principal de *Physique* para controlar la deformación de la piel." (*Autodesk Help. Envelopes.* [<https://knowledge.autodesk.com/support/3ds-max/learn-](https://knowledge.autodesk.com/support/3ds-max/learn-explore/caas/CloudHelp/cloudhelp/2019/ENU/3DSMax-Archive/files/GUID-18FC400C-2618-4BC0-831E-5F3045E7EDD8-htm.html)

[explore/caas/CloudHelp/cloudhelp/2019/ENU/3DSMax-Archive/files/GUID-18FC400C-2618-4BC0-831E-](https://knowledge.autodesk.com/support/3ds-max/learn-explore/caas/CloudHelp/cloudhelp/2019/ENU/3DSMax-Archive/files/GUID-18FC400C-2618-4BC0-831E-5F3045E7EDD8-htm.html)[5F3045E7EDD8-htm.html>](https://knowledge.autodesk.com/support/3ds-max/learn-explore/caas/CloudHelp/cloudhelp/2019/ENU/3DSMax-Archive/files/GUID-18FC400C-2618-4BC0-831E-5F3045E7EDD8-htm.html) [Consulta: 28 de agosto de 2019])

<sup>61</sup> Función que cambia la fuerza de los *envelopes*.

<sup>62</sup> "Cambia la tasa de caída entre los límites internos y externos de un *envelope*." (*Autodesk Help. Envelope Sub-Object*. [<https://knowledge.autodesk.com/support/3ds-max/learn-](https://knowledge.autodesk.com/support/3ds-max/learn-explore/caas/CloudHelp/cloudhelp/2019/ENU/3DSMax-Archive/files/GUID-205E3ADB-C6FD-48F7-B9A7-E528A32F880E-htm.html)

[explore/caas/CloudHelp/cloudhelp/2019/ENU/3DSMax-Archive/files/GUID-205E3ADB-C6FD-48F7-B9A7-](https://knowledge.autodesk.com/support/3ds-max/learn-explore/caas/CloudHelp/cloudhelp/2019/ENU/3DSMax-Archive/files/GUID-205E3ADB-C6FD-48F7-B9A7-E528A32F880E-htm.html) [E528A32F880E-htm.html>](https://knowledge.autodesk.com/support/3ds-max/learn-explore/caas/CloudHelp/cloudhelp/2019/ENU/3DSMax-Archive/files/GUID-205E3ADB-C6FD-48F7-B9A7-E528A32F880E-htm.html) [Consulta: 28 de Agosto de 2019])

<sup>63</sup> Función que cambia la superposición del *envelope* en cuestión sobre el *envelope* de un hueso de rango superior jerárquico.

<sup>64</sup> Función que cambia la superposición del *envelope* en cuestión sobre el *envelope* de un hueso de rango inferior jerárquico.

#### <span id="page-36-0"></span>**5.2. Texturizado**

El texturizado en 3D es una parte fundamental a la hora de dotar de realismo a lo anteriormente modelado. De este modo, se aplican a los distintos objetos -o polígonos concretos- distintos colores o texturas.

En el caso de nuestro cortometraje, no se han querido conseguir unas texturas realistas. Es por eso, que únicamente hemos dotado de materiales con colores, la gran mayoría de ellos con tonalidad pastel a todo aquello que se ha modelado para el cortometraje.

Para la creación de estos colores, se ha accedido al *Material Editor<sup>65</sup>* y en la sección de *Diffuse<sup>66</sup>* se han escogido los colores deseados, siguiendo con la paleta de color previamente establecida. Después estos materiales se han asignado a los distintos objetos o polígonos concretos de algún elemento.

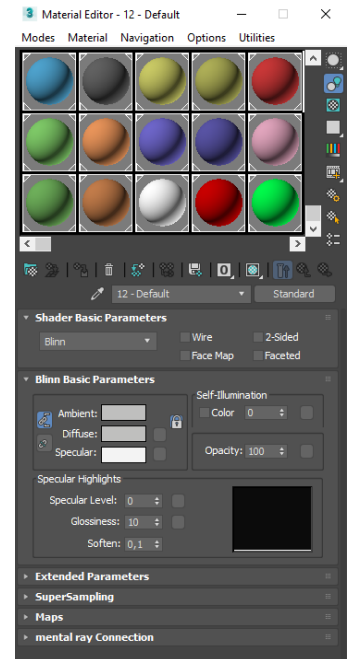

Figura 39. Ejemplo de *Material Editor*. Fuente: Elaboración propia.

En la imagen superior vemos como todos los colores tienen tonalidades pastel, a excepción de los tres últimos, los cuales forman parte de la piruleta del niño y su gorra, que tienen tonalidades más vivas pues representan el cambio hacia una vida más feliz para el perro.

Así pues, destacar también que se han creado dos materiales a los cuales se les ha dotado de luminosidad propia y se han utilizado para crear las luces, delanteras y traseras, de los coches que aparecen en el cortometraje.

#### <span id="page-36-1"></span>**5.3. Animación**

El proceso de animación es uno de los más importantes en un proyecto de este tipo, pues los personajes que se han creado anteriormente deben de ser capaces de transmitir sus emociones al espectador, y por eso es necesario que mediante la animación les "demos vida" a estos personajes.

<sup>&</sup>lt;sup>65</sup> Herramienta que permite crear materiales y texturas, para posteriormente añadirlos a un objeto o a algunos polígonos de este.

<sup>66</sup> Función del *Material Editor* que permite añadirle color a un material.

Para que los movimientos de los personajes sean creíbles y el resultado del cortometraje sea favorable, se han tenido en cuenta en todo momento los 12 principios básicos de la animación<sup>67</sup>.

Uno de los principios que más peso ha tenido en el cortometraje ha sido el *timing*, acompañado del *spacing*. Según Richard Williams en *The Animator's Survival Kit<sup>68</sup>*, "todo está en el *timing* y el *spacing*". Richard Williams explica esta afirmación con una pelota que salta, explicando que, cada vez que la pelota impacta en el suelo representa el *timing*, pues es el que marca el ritmo de la acción, mientras que el *spacing* es la distancia que hay entre cada uno de los impactos de la pelota, que representan los fotogramas clave (Williams, 2001).

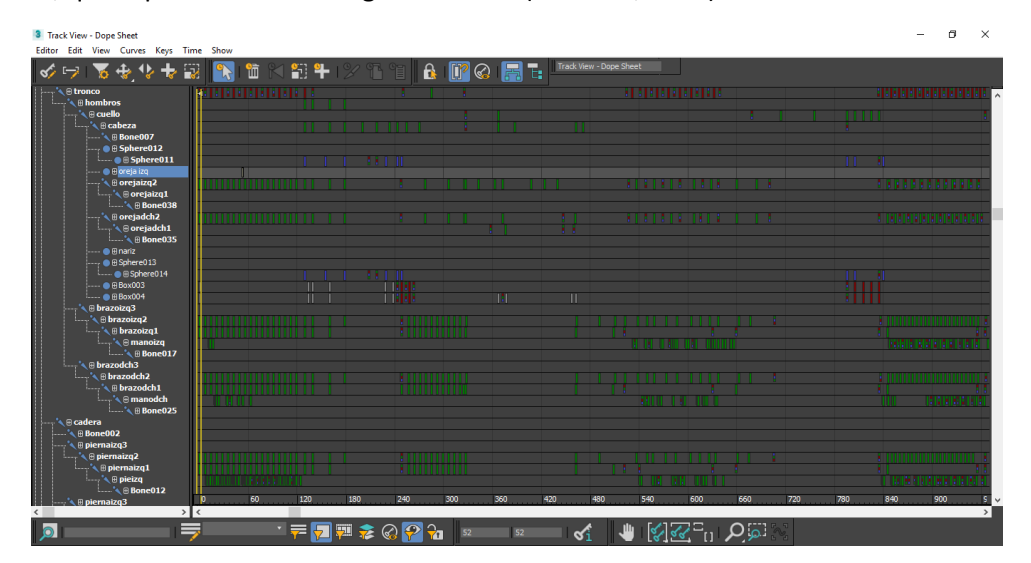

Figura 40. Ejemplo de la herramienta *Dope Sheet* de *Autodesk 3ds Max*. Muestra los fotogramas clave de algunos de los huesos del personaje del perro en la segunda escena. Fuente: Elaboración propia.

Otro de los 12 principios tomado en cuenta ha sido la exageración, concretamente en los movimientos y posición de las cejas del perro, que siempre sobre salen de su rostro, exagerando su expresión. También ha sido muy importante la anticipación del personaje del perro, quién, las veces que intenta subirse a determinados sitios (las cajas de la fruta, la silla o la mesa), se agacha para coger impulso y lograr subir a su objetivo.

Al realizar la animación del personaje Diferencias, otro aspecto que ha sido fundamental para dotar de credibilidad las acciones del perro ha sido que, al detenerse este, no se detenga su cuerpo al completo, si no que partes como la cola o las orejas continúan con la inercia del movimiento generado, lo cual se conoce como *overlapping action*.

Así pues, durante la animación, hemos prestado especial atención a las acciones secundarias que se generan a partir de la acción principal, lo cual forma parte también de los 12 principios de la animación. Por eso, en acciones como, por ejemplo, cuando el perro coge una naranja y huye con ella en la boca, saltando por encima del resto de cajas, hemos dedicado el tiempo necesario a la animación de las cajas y cada una de las piezas de fruta para que resulte lo más creíble posible y, a su vez, enriquezca la acción principal.

<sup>67</sup> "Serie de prácticas útiles para elevar la elocuencia de la animación" (*Universidad Internacional de Valencia. Los 12 principios de la animación 3D.* [<https://www.universidadviu.es/12-principios](https://www.universidadviu.es/12-principios-animacion-3d/)[animacion-3d/>](https://www.universidadviu.es/12-principios-animacion-3d/) [Consulta: 29 de agosto de 2019])

<sup>68</sup> WILLIAMS, R. (2001): *The animator's survival kit: a manual of methods, principles and formulas for classical, computer, Games, Stop Motion, and Internet Animators.* Londres-Nueva York, Faber and Faber

Al realizar la animación se ha utilizado una técnica de animación que se encuentra a medio camino entre las dos técnicas de animación clásicas: animación directa (se crea *frame* a *frame* la animación de cada personaje) y animación pose a pose (se crean los fotogramas clave y, tras esto, se crean las intercalaciones que hay entre ellos, para dar la sensación de movimiento). Así pues, gracias a los programas informáticos con los que se realizan las animaciones actualmente, que en nuestro caso es *Autodesk 3ds Max 2017*, estos programas generan automáticamente las intercalaciones que hay entre cada fotograma clave, y posteriormente se pueden editar para dotar la animación de mayor fluidez.

De este modo, la animación de nuestro corto se ha realizado creando los fotogramas clave al tener la opción *Auto Key<sup>69</sup>* activada, la cual crea un fotograma clave, en el fotograma que hayamos escogido en la *Track Bar<sup>70</sup>* , al modificar algún parámetro del objeto que se tenga seleccionado. Y después se han ido modificando algunos de los fotogramas que forman las distintas intercalaciones entre fotogramas clave.

A parte del *Auto Key*, se ha empleado también el *Set Key<sup>71</sup>* el cual al pulsarlo genera un fotograma clave con los valores de transformación del objeto (posición, rotación y escalado). Este método se ha utilizado mucho menos que el *Auto Key*, pero ha sido de gran ayuda en la animación, pues nos ha servido para guardar unos parámetros determinados en un momento concreto.

Por otra parte, al realizar la animación, en muchas ocasiones se han necesitado copiar fotogramas clave generados anteriormente. Esto se ha hecho mediante el *Track Bar*, el cual también permite mover dichos fotogramas o borrarlos, y también se ha utilizado la herramienta *Dope Sheet<sup>72</sup>* , pues esta nos permite ver los fotogramas con mayor claridad a la hora de moverlos o duplicarlos. El *Dope Sheet*, por su parte, ha sido también una herramienta fundamental a la hora de ajustar el *timing* y el *spacing* pues nos permite ver los fotogramas clave de distintos objetos (en nuestro caso nos ha resultado muy útil para ver los de distintos huesos a la vez) y, además, nos permite ver desglosados todos los parámetros que han sido modificados en cada fotograma clave

Así pues, la animación del cortometraje ha resultado laboriosa debido a la cantidad de fotogramas animados y de elementos animados al mismo tiempo. Sin embargo, a la hora de animar los elementos del cortometraje, la mayor parte del tiempo se han animado únicamente los parámetros de transformación: rotación, posición y escalado.

Para el movimiento de los personajes se han modificado los parámetros de rotación y posición para crear las distintas posiciones de sus huesos. También se han modificado los parámetros de escalado para la nariz del perro, al simular que olfatea, y sus ojos, al dilatar o encoger sus pupilas, y para la boca del niño, al esbozar una sonrisa mayor en la última escena.

[<https://knowledge.autodesk.com/support/3ds-max/learn-](https://knowledge.autodesk.com/support/3ds-max/learn-explore/caas/CloudHelp/cloudhelp/2017/ENU/3DSMax/files/GUID-AFAD34E3-2851-43F4-A7DA-6F3286F83606-htm.html)

<sup>&</sup>lt;sup>69</sup> Botón que, tras su activación, registra, mediante la creación de fotogramas, cada cambio de parámetros realizado sobre un objeto.

<sup>70</sup> Línea de tiempo expresada en fotogramas.

 $71$  Permite guardar los parámetros de transformación (rotación, escala y posición) en un fotograma concreto, creando un fotograma clave.

 $72$  "Pantalla gráfica que simplifica el proceso de ajuste de la sincronización de la animación porque se pueden ver todas las teclas a la vez." (*Autodesk Help. Dope Sheet Introduction.*

[explore/caas/CloudHelp/cloudhelp/2017/ENU/3DSMax/files/GUID-AFAD34E3-2851-43F4-A7DA-](https://knowledge.autodesk.com/support/3ds-max/learn-explore/caas/CloudHelp/cloudhelp/2017/ENU/3DSMax/files/GUID-AFAD34E3-2851-43F4-A7DA-6F3286F83606-htm.html)[6F3286F83606-htm.html>](https://knowledge.autodesk.com/support/3ds-max/learn-explore/caas/CloudHelp/cloudhelp/2017/ENU/3DSMax/files/GUID-AFAD34E3-2851-43F4-A7DA-6F3286F83606-htm.html) [Consulta: 28 de agosto])

Los *props* que han aparecido en el cortometraje y los distintos escenarios que van apareciendo de la nada frente al perro también han sido animados modificando los parámetros de rotación, posición y escalado.

Como excepción en la animación del cortometraje *Diferencias*, tanto la frutería al balancearse hacia los lados, como las cejas del perro, han sido animados también mediante otro método de animación, que en este caso consiste en la animación del modificador *Bend*, al cual se le han modificado los parámetros de ángulo y dirección.

#### <span id="page-39-0"></span>**5.4. Cámaras**

La posición de las cámaras viene determinada por los planos definidos en el *storyboard*. Por ello, tras realizar la animación de cada escena, se han colocado en cada una de ellas varias *Physical*

*Camera<sup>73</sup>* , en las posiciones y con los encuadres establecidos anteriormente para la consecución de cada plano.

Para la correcta colocación de cada cámara en cada plano, y su posterior animación en los planos en los que estaban previstos algún tipo de movimiento de cámara, se han utilizado las cuatro vistas del *Viewport* (visor).

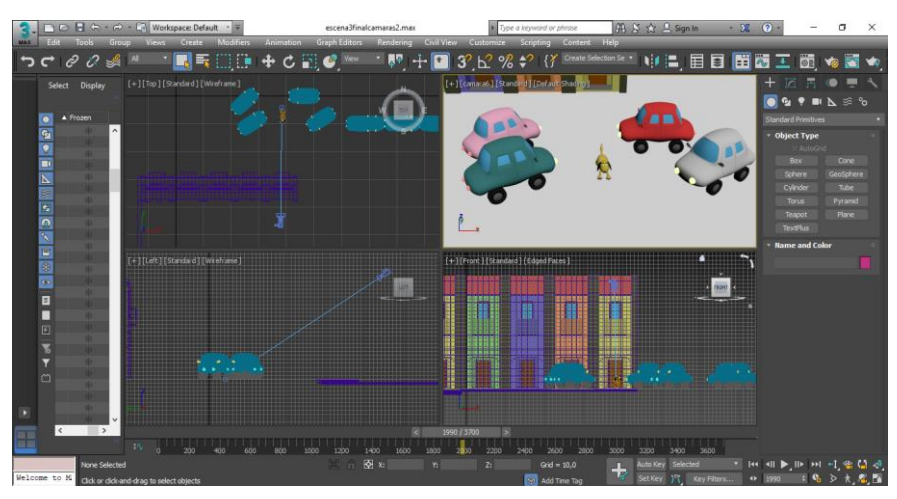

Figura 41. Captura de pantalla de los cuatro visores de *Autodesk 3ds Max*. Fuente: Elaboración propia.

De este modo, mientras en uno de los visores se puede comprobar el plano resultante de la cámara seleccionada, desde los otros tres se ha podido ir ajustando la posición de la cámara y su encuadre hasta obtener el resultado deseado.

Así pues, aunque muchos de los planos se han realizado con la cámara fija, también se han introducido varios movimientos de cámara, realizados animando la cámara al igual que se ha hecho anteriormente con cada elemento animado del cortometraje.

El recurso que más veces hemos utilizado ha sido el *travelling*, en muchas ocasiones para seguir el movimiento del perro y, en otras, para introducirnos en un nuevo escenario. Otro recurso ha sido el *zoom in* el cual hemos utilizado en momentos en los que se quería enfatizar el

<sup>73</sup> "Cámara física que enmarca la escena con control de exposición y otros efectos" (*Autodesk Help. Physical Camera.* [<https://knowledge.autodesk.com/support/3ds-max/learn-](https://knowledge.autodesk.com/support/3ds-max/learn-explore/caas/CloudHelp/cloudhelp/2019/ENU/3DSMax-Rendering/files/GUID-74ECAC41-574C-491F-B98A-E6D7812A78B0-htm.html)

[explore/caas/CloudHelp/cloudhelp/2019/ENU/3DSMax-Rendering/files/GUID-74ECAC41-574C-491F-](https://knowledge.autodesk.com/support/3ds-max/learn-explore/caas/CloudHelp/cloudhelp/2019/ENU/3DSMax-Rendering/files/GUID-74ECAC41-574C-491F-B98A-E6D7812A78B0-htm.html)[B98A-E6D7812A78B0-htm.html>](https://knowledge.autodesk.com/support/3ds-max/learn-explore/caas/CloudHelp/cloudhelp/2019/ENU/3DSMax-Rendering/files/GUID-74ECAC41-574C-491F-B98A-E6D7812A78B0-htm.html) [Consulta 28 de agosto de 2019])

dramatismo, y *zoom out* en planos en los que hemos necesitado abrir el plano para que se viese la acción al completo.

#### <span id="page-40-0"></span>**5.5. Iluminación**

La iluminación es un factor muy importante en cualquier producción audiovisual pues, además de permitir una mayor claridad a la hora de visualizar el producto audiovisual, sirve también para agregar mayor valor emocional a la escena y, por eso, la iluminación se escoge según lo que se quiera contar en cada momento.

En el caso del cortometraje *Diferencias*, se ha querido crear una iluminación homogénea, en la que todos los objetos de los distintos escenarios estén iluminados por igual. Este tipo de iluminación ha servido para incrementar la estética *naif*.

La iluminación de todos los escenarios del cortometraje ha sido la misma, pues todos ellos siguen los mismos patrones estéticos, aunque, en varias ocasiones se han cambiado algunos de los parámetros de iluminación. Así pues, para crear nuestra iluminación se han utilizado distintos tipos de luces. En primer lugar, en cada uno de los escenarios se ha creado una *Free Directional Light<sup>74</sup>* la cual, desde arriba, ilumina todo el espacio. Los parámetros de estas fuentes de iluminación han sido de 0,8 en el valor de la intensidad, aumentándolo al 1 en los planos que tienen lugar dentro del callejón, en las dos últimas escenas y disminuyéndolo al 0,2 en el plano -también del callejón- en el que resalta la sombra del niño en la pared.

Por otra parte, se ha complementado a la *Free Directional Light* con varias *Omni Light<sup>75</sup>* en cada escenario. Las *Omnis* nos han permitido evitar muchas de las sombras que se formaban al tener únicamente la *Free Directional Light* como fuente de luz, ya que las *Omni* emiten luz hacia todas las direcciones, y se han colocado de forma que en ninguno de los personajes ni objetos del cortometraje se genere ningún tipo de sombra indeseada. A estas luces se les ha asignado un valor de 0,1 de intensidad a cada una. No obstante, el número de *Omnis* por escenario ha variado según la cantidad de elementos dispuestos en cada uno de ellos, siendo el tercer escenario, el de los edificios y los coches, el que más *Omnis* alberga.

Por último, se han utilizado tres *Target Spot<sup>76</sup>*, necesarias en tres planos concretos en los que estas luces han sido indispensables para la creación de las sombras de dichos planos. Los valores de las tres *Target Spot* han sido diferentes, en primer lugar, tiene una intensidad de 1 en la utilizada en un plano de la tercera escena en el que el perro se sitúa entre las dos vallas. Las otras dos *Target Spot*, utilizadas en la cuarta escena, una de ellas consta de una intensidad de 0,4, la cual se emplea para generar las sombras de los pies del niño al perseguir a Diferencias,

[explore/caas/CloudHelp/cloudhelp/2017/ENU/3DSMax/files/GUID-84B2396C-250D-4D55-BAC3-](https://knowledge.autodesk.com/support/3ds-max/learn-explore/caas/CloudHelp/cloudhelp/2017/ENU/3DSMax/files/GUID-84B2396C-250D-4D55-BAC3-ED28E651E760-htm.html) [ED28E651E760-htm.html>](https://knowledge.autodesk.com/support/3ds-max/learn-explore/caas/CloudHelp/cloudhelp/2017/ENU/3DSMax/files/GUID-84B2396C-250D-4D55-BAC3-ED28E651E760-htm.html) [Consulta: 28 de agosto de 2019])

<sup>75</sup> "Fuente de luz que lanza rayos en todas las direcciones desde una única fuente." (*Autodesk Help. Omni Light.* [<https://knowledge.autodesk.com/support/3ds-max/learn-](https://knowledge.autodesk.com/support/3ds-max/learn-explore/caas/CloudHelp/cloudhelp/2017/ENU/3DSMax/files/GUID-CB74C5E5-7CC4-4646-9220-795DA7795CDB-htm.html)

[explore/caas/CloudHelp/cloudhelp/2017/ENU/3DSMax/files/GUID-CB74C5E5-7CC4-4646-9220-](https://knowledge.autodesk.com/support/3ds-max/learn-explore/caas/CloudHelp/cloudhelp/2017/ENU/3DSMax/files/GUID-CB74C5E5-7CC4-4646-9220-795DA7795CDB-htm.html)

[795DA7795CDB-htm.html>](https://knowledge.autodesk.com/support/3ds-max/learn-explore/caas/CloudHelp/cloudhelp/2017/ENU/3DSMax/files/GUID-CB74C5E5-7CC4-4646-9220-795DA7795CDB-htm.html) [Consulta:28 de agosto de 2019])

[<https://knowledge.autodesk.com/support/3ds-max/learn-](https://knowledge.autodesk.com/support/3ds-max/learn-explore/caas/CloudHelp/cloudhelp/2017/ENU/3DSMax/files/GUID-AC4278F2-C577-4F3F-8BCE-9E75D44AD5DA-htm.html)

<sup>74</sup> "Fuente de luz que lanza rayos de luz paralelos en una sola dirección." (*Autodesk Help. Free Directional Light*. [<https://knowledge.autodesk.com/support/3ds-max/learn-](https://knowledge.autodesk.com/support/3ds-max/learn-explore/caas/CloudHelp/cloudhelp/2017/ENU/3DSMax/files/GUID-84B2396C-250D-4D55-BAC3-ED28E651E760-htm.html)

<sup>76</sup> "Foco que emite un haz de luz focal." (*Autodesk Help. Target Spotlight.*

[explore/caas/CloudHelp/cloudhelp/2017/ENU/3DSMax/files/GUID-AC4278F2-C577-4F3F-8BCE-](https://knowledge.autodesk.com/support/3ds-max/learn-explore/caas/CloudHelp/cloudhelp/2017/ENU/3DSMax/files/GUID-AC4278F2-C577-4F3F-8BCE-9E75D44AD5DA-htm.html)[9E75D44AD5DA-htm.html>](https://knowledge.autodesk.com/support/3ds-max/learn-explore/caas/CloudHelp/cloudhelp/2017/ENU/3DSMax/files/GUID-AC4278F2-C577-4F3F-8BCE-9E75D44AD5DA-htm.html) [Consulta: 28 de agosto de 2019])

mientras que la última, la cual genera la sombra del niño proyectada en el muro, emplea una intensidad de 0,6.

Así pues, una vez establecida la iluminación en cada uno de los escenarios, algunas de las *Omnis* han sido modificadas de su posición en algunos planos, para conseguir la iluminación optima en cada uno de ellos.

Finalmente, en el apartado *Environment* (ambiente) se ha establecido una iluminación global de 0,4 de intensidad y se ha cambiado el color del *Background* (fondo), que por defecto es negro, a blanco.

De este modo, con la iluminación, en la que el parámetro de color de todas las luces creadas es blanco, y el fondo al que se le ha establecido el color blanco también, se ha conseguido crear la atmósfera estética perseguida desde el primer momento.

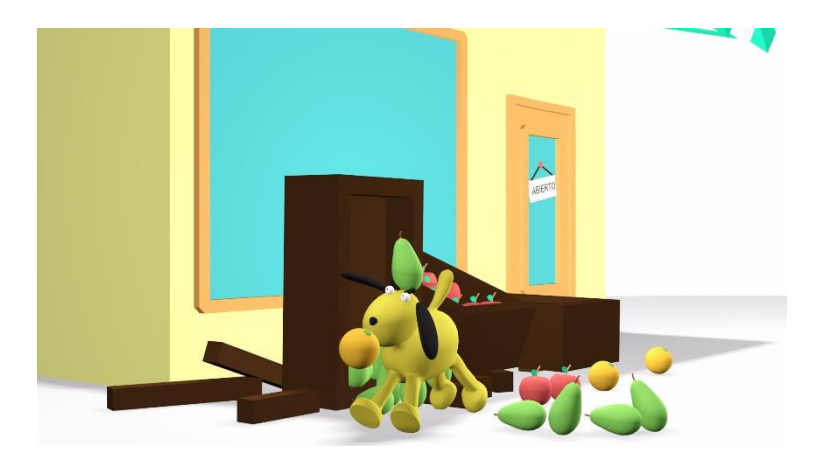

Figura 42. Ejemplo del fotograma de un plano ya iluminado. Fuente: Elaboración propia.

#### <span id="page-41-0"></span>**5.5.1. Sombras**

Al realizar la iluminación, se han activado también los parámetros correspondientes en las fuentes de luz para que se produzcan las sombras. En el caso de nuestro cortometraje, se generan a partir de las luces *Free Directional Light*, pues son las únicas fuentes de luz a las que les hemos activado la opción de sombras. Los parámetros de las sombras han sido en todas las escenas los mismos, sombras de color negro con una densidad del 1,3, y se generan mediante la opción *Shadow Map<sup>77</sup>* .

Las sombras que hemos querido conseguir han sido sombras suaves y difuminadas, las cuales resaltan, sobre todo, en el suelo.

<sup>77</sup> "Técnica de generación de sombras por una luz." (Autodesk Help. Shadow Map Parameters Rollout. [<https://knowledge.autodesk.com/support/3ds-max/learn-](https://knowledge.autodesk.com/support/3ds-max/learn-explore/caas/CloudHelp/cloudhelp/2017/ENU/3DSMax/files/GUID-4BF878CD-5BD6-4F1A-A20B-8A6BD7D3703B-htm.html)

[explore/caas/CloudHelp/cloudhelp/2017/ENU/3DSMax/files/GUID-4BF878CD-5BD6-4F1A-A20B-](https://knowledge.autodesk.com/support/3ds-max/learn-explore/caas/CloudHelp/cloudhelp/2017/ENU/3DSMax/files/GUID-4BF878CD-5BD6-4F1A-A20B-8A6BD7D3703B-htm.html)[8A6BD7D3703B-htm.html>](https://knowledge.autodesk.com/support/3ds-max/learn-explore/caas/CloudHelp/cloudhelp/2017/ENU/3DSMax/files/GUID-4BF878CD-5BD6-4F1A-A20B-8A6BD7D3703B-htm.html) [Consulta: 28 de agosto de 2019])

Por otra parte, los planos en los que se han utilizado las *Target Spot*, se han complementado las sombras generadas por la *Free Directional Light*, junto a la de la *Target Spot,* pues también hemos activado la opción de sombra en ellas, ya que, el hecho de utilizarlas ha sido precisamente para generar unas sombras concretas en planos determinados.

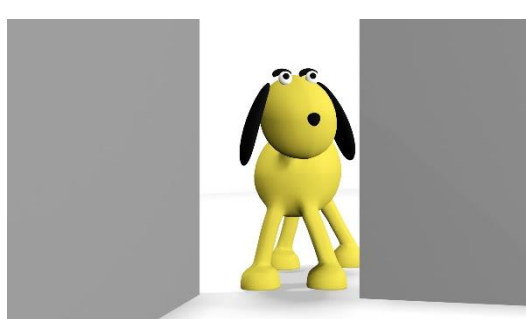

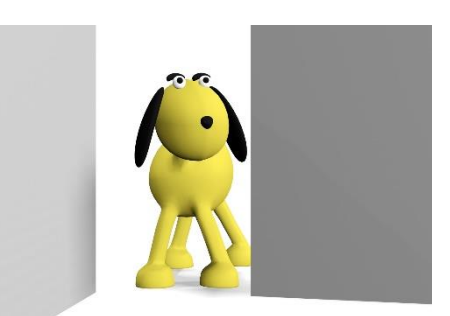

Fuente: Elaboración propia. Fuente: Elaboración propia.

Figura 43. Ejemplo de plano con la *Target Spot* apagada. Figura 44. Ejemplo de plano con la *Target Spot* encendida.

En las imágenes superiores vemos como la *Target Spot* genera una leve sombra del perro sobre la valla que tiene a su izquierda. Esta sombra se ha generado también mediante la opción *Shadow Map* y se le ha asignado una densidad de 1,4.

La sombra generada sigue con el patrón del resto de sombras que hemos generado a partir de la *Free Directional Light*, es decir, se trata de una sombra suave y difuminada.

La segunda *Target Spot*, que, junto a la *Free Directional Light*, crea la sombra de los pies del niño, trata, como la *Target Spot* anterior, de continuar con la estética que hemos escogido, creando una sombra suave y difuminada bajo los pies del niño.

Por último, la tercera *Target Spot* empleada en el cortometraje es la que genera una sombra diferente a lo que hemos visto anteriormente, pues en este caso se ha querido representar una sombra más "dura" e imponente para añadirle dramatismo a la escena.

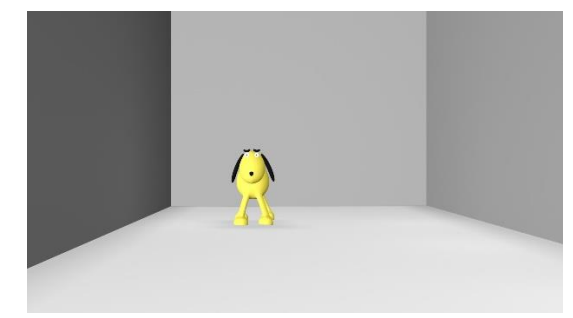

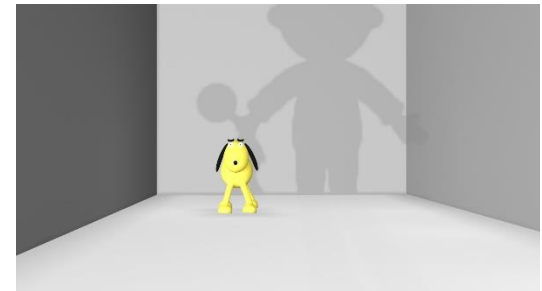

Fuente: Elaboración propia. Fuente: Elaboración propia.

Figura 45. Ejemplo de plano con la *Target Spot* apagada. Figura 46. Ejemplo de plano con la *Target Spot* encendida.

Para conseguir esta sombra tan pronunciada, se ha disminuido el valor de la *Free Directional Light* que ilumina el escenario a 0,2 de intensidad y se ha encendido la *Target Spot*, con un valor de intensidad de 0,6 y una densidad de valor 3 para la sombra. Esta sombra ha sido generada también mediante la opción de *Shadow Map.* Además, a parte de las fuentes de luz comentados, el callejón se encuentra iluminado también por varias *Omni Light*, las cuales no generan ningún tipo de sombra pues, como el resto de *Omnis*, tienen esta opción desactivada.

#### <span id="page-42-0"></span>**5.6. Renderizado**

El último paso antes de finalizar el proceso de producción en un proyecto de animación 3D es la fase de *renderizado*. El proceso de *renderizado*, por lo general, suele ser bastante largo. El tiempo de render depende de muchos factores, uno de los más importantes es el ordenador desde el que se realice.

En nuestro caso, el ordenador personal que se ha utilizado para la elaboración completa del cortometraje y, por tanto, también para el *renderizado*, es un ordenador portátil de capacidad no muy alta, por lo tanto, no es un ordenador muy indicado para la realización de este proceso. Sin embargo, la forma en la que se planteó el cortometraje desde el principio ha sido clave para que los tiempos de *render* no se demorasen en exceso, pues el hecho de trabajar con escenarios en los que solo aparece lo imprescindible y no aplicar texturas (únicamente se aplicaron materiales) ha permitido que los tiempos de *render* no se disparasen.

Otro factor decisivo para poder *renderizar* el cortometraje a tiempo ha sido la elección del motor de *render*, que en nuestro caso ha sido el *Scanline Renderer<sup>78</sup>* . Este motor de *render*, el cual suele estar establecido por defecto, no es el mejor que nos ofrece el programa, sin embargo, en nuestro caso, al no tener texturas, nos ha sido muy útil y nos ha permitido obtener las imágenes con una calidad adecuada al aplicarle su máxima calidad. De haber utilizado otro motor de *render*, el ordenador utilizado -y el único del que se disponía- no habría sido capaz de *renderizar* el cortometraje al completo para la fecha establecida.

Para realizar cada uno de los renders, se ha accedido al *Render Setup<sup>79</sup>* . En esta herramienta se ha especificado el rango de fotogramas que se quería *renderizar*, modificando el rango según el plano a *renderizar*. Además, para la *renderización* de cada uno de los planos se ha especificado la cámara desde la que se tenía que realizar el *render*.

Por otra parte, desde el *Render Setup* se ha definido también el ratio de la imagen que, entre todas las opciones que nos ofrece el programa, se ha escogido la opción HDTV (16:9), con unas medidas de 1920x1080.

Una vez escogidos todos los parámetros anteriores, lo siguiente ha sido escoger, también en el *Render Setup*, la ubicación en la que se ha guardado posteriormente el *render*, así como su formato (que en nuestro caso ha sido AVI). Todas estas acciones se han ido repitiendo una y otra vez hasta terminar de *renderizar* todos los planos.

#### <span id="page-43-0"></span>**6. Postproducción**

La postproducción es la última etapa en el proceso de realización de un producto audiovisual. Una vez finaliza esta, el producto ya está listo para ser enseñado o comercializado.

#### <span id="page-43-1"></span>**6.1. Montaje**

El montaje del cortometraje *Diferencias* ha sido sencillo, pues, una vez renderizados todos los planos lo único que se ha necesitado ha sido colocarlos en el programa en el que se ha realizado el montaje, que en este caso ha sido *Adobe Premier Pro CC*.

[620D76048F16-htm.html>](https://knowledge.autodesk.com/support/3ds-max/learn-explore/caas/CloudHelp/cloudhelp/2017/ENU/3DSMax/files/GUID-24D58C3F-7922-4215-A46C-620D76048F16-htm.html) [Consulta: 28 de agosto de 2019])

<sup>78</sup> "*Renderizador* predeterminado de *Autodesk 3ds Max* que representa la escena como una serie de líneas de escaneo, generadas de arriba abajo." (*Autodesk Help. Scanline Renderer.* [<https://knowledge.autodesk.com/support/3ds-max/learn-](https://knowledge.autodesk.com/support/3ds-max/learn-explore/caas/CloudHelp/cloudhelp/2017/ENU/3DSMax/files/GUID-24D58C3F-7922-4215-A46C-620D76048F16-htm.html)

[explore/caas/CloudHelp/cloudhelp/2017/ENU/3DSMax/files/GUID-24D58C3F-7922-4215-A46C-](https://knowledge.autodesk.com/support/3ds-max/learn-explore/caas/CloudHelp/cloudhelp/2017/ENU/3DSMax/files/GUID-24D58C3F-7922-4215-A46C-620D76048F16-htm.html)

<sup>79</sup> Cuadro de diálogo en el que se escogen las opciones de *render*.

Por lo general, el montaje de los distintos productos audiovisuales suele ser más elaborado. No obstante, en nuestro caso, como al renderizar se ha obtenido cada plano según lo previsto tanto en el guion técnico como en el *storyboard*, no ha sido necesaria ningún tipo de modificación.

Así pues, en el montaje se han utilizado dos tipos de efectos de transición de vídeo: el efecto "disolución de película", utilizado en la aparición del isologo del cortometraje y de la palabra "FIN", y el efecto "pasar a blanco" que se ha utilizado varias veces, para pasar del isologo al cortometraje, para introducir y salir del flashback y para dar paso a la escena final.

Además, también se ha utilizado en un plano el efecto "blanco y negro", mediante el que hemos convertido el plano del flashback al blanco y negro, para así aportarle un mayor dramatismo a esa escena.

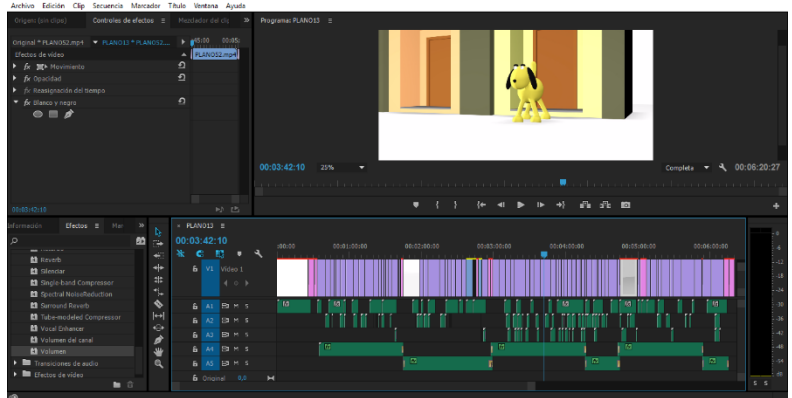

Figura 47. Montaje final realizado con *Adobe Premiere*. Fuente: Elaboración propia.

#### <span id="page-44-0"></span>**6.2. Sonido**

Al terminar el montaje de los planos, el siguiente, y último, paso ha sido añadir el sonido al cortometraje. En primer lugar, se han añadido las voces, que previamente habían sido grabadas. Las voces que intervienen en el cortometraje son dos: una niña que le pide a su madre que le cuente un cuento, interpretada por Esther Blesa, y una madre, que accede a contarle el cuento y narra toda la historia del cortometraje, interpretada por Rebeca Queremon.

La narración del cuento fue grabada en distintos archivos, para un manejo más fácil, creando un archivo diferente para cada escena. A la hora de realizar el montaje del sonido, algunas partes de la narración no se han podido poner, pues el audio era más extenso que la parte del cortometraje que se estaba narrando en él, de este modo se han editado varias partes de la narración con el programa *Audacity*, suprimiendo algunas partes del cuento, sin que esto afecte a lo que se está contando. Tras la edición de algunas de estas pistas de audio, han sido añadidas al montaje.

Por otra parte, se han utilizado sonidos descargados de una librería de sonidos gratuita<sup>80</sup> para recrear los sonidos de las acciones que transcurren a lo largo del cortometraje. La mayoría de estos sonidos han requerido varias modificaciones, realizadas también con el programa *Audacity*, para ajustarlos lo máximo posible a cada acción y, de este modo, aportarles verosimilitud. Todos los sonidos necesarios para el cortometraje fueron establecidos en la etapa de preproducción (en el guion técnico), por tanto, al llegar a la fase de sonido, únicamente hemos tenido que buscar los que más se han adecuado.

<sup>80</sup> Librería de sonidos gratuita <sonidosmp3gratis.com> [Consulta: 25 de agosto de 2019]

En cuanto a la banda sonora del cortometraje, esta se ha confeccionado utilizando seis canciones distintas, todas ellas completamente libres de derechos y las cuales no requieren ningún tipo de atribución. Las canciones utilizadas son: *Brain Trust* y *First Love*, de Wayne Jones, *Dog and Pony Show* y *Greenery*, de Silent Partner, *End of Time*, de Ugonna Onyekwe y *Bike Rides*, de The Green Orbs.

Al realizar la búsqueda de las canciones para el cortometraje, lo más importante ha sido encontrar música de carácter infantil, por tanto, se han utilizado las palabras infantil y *cartoon* en *Youtube Audio Library<sup>81</sup>* para encontrar canciones que se adaptaran a las características de nuestro cortometraje. Así pues, las tres primeras canciones que aparecen en el cortometraje (*Brain Trust*, *Dog and Pony Show* y *Greenery*) son canciones muy dinámicas y de ritmo parecido, que se utilizan de fondo en las acciones que realiza el perro, siendo una canción para cada escena.

No obstante, la escena 4, en la que suena *Greenery*, sufre un giro dramático en el que también se ve afectada la música, desapareciendo esta canción y apareciendo en escena otra canción de índole más dramática, *End of time*.

A pesar de que en las escenas anteriores también aparecen momentos de dramatismo estos no se han visto reflejados en la música, pues, en estos dos casos el perro simplemente está realizando "trastadas", de las que tiene tiempo de huir fácilmente, incluso, en la escena de la frutería, le da tiempo a coger una naranja antes de salir corriendo. Sin embargo, en la escena 4, es en la que el perro realmente siente miedo al ver que alguien no deja de perseguirle.

La canción *End of time* se encadena con *First Love*, canción que empieza de forma melancólica mientras en pantalla aparece el *flashback*, y al salir de este se vuelve más alegre. Por último, aparece la canción *Bike Rides*, que vuelve a la dinámica infantil inicial, para poner fin al cortometraje de manera alegre en la escena en que el perro y el niño salen juntos -y felices- del callejón.

Se ha dotado de música a todo el cortometraje -a excepción de la parte del diálogo inicial- para así aportarle dinamismo y frescura, sobre todo en los huecos generados por la narración del cuento.

Las canciones utilizadas en el cortometraje se pueden encontrar en el fichero *Anexo5 – Música*.

#### <span id="page-45-0"></span>**7. Conclusión**

En el momento en que se decidió realizar un cortometraje de animación 3D como trabajo final de grado, se abordó con muchísima ilusión pues es un mundo al que me gustaría pertenecer algún día y me pareció una buena forma de conocerlo mejor.

Sin embargo, el proceso de realización del cortometraje no ha sido del todo fácil, pues algunas complicaciones, como el cambio del guion inicial, generaron un sentimiento de frustración al no conseguir sacar ningún otro argumento convincente, a pesar de poner mucho empeño en ello.

No obstante, cuando surgió la idea del cortometraje *Diferencias* y empecé a trabajar de lleno en él, me di cuenta de que esta segunda idea me llenaba más a la hora de realizarla y que su

<sup>&</sup>lt;sup>81</sup> Librería de sonidos y música libres de permisos de YouTube. [<www.youtube.com/audiolibrary/music>](http://www.youtube.com/audiolibrary/music) [Consulta: 27 de agosto de 2019]

argumento permitía explotar mejor sus cualidades a la hora de representarlo visualmente que la primera idea.

Así pues, realizar el cortometraje ha supuesto un crecimiento personal, pues es un trabajo que me agrada y que me ha hecho divertirme al estar trabajando en él, sobre todo en las fases de modelado y animación. No obstante, a pesar de estar a gusto con el proyecto, no se ha podido trabajar en él de forma constante, pues por motivos de trabajo ajenos al proyecto, ha habido semanas en las que no se le ha podido dedicar nada de tiempo, alargando así la fecha de entrega hasta la última convocatoria.

En cuanto al resultado final, considero que se ha conseguido lograr con éxito el objetivo principal, que es la realización de un cortometraje de animación 3D en todas sus fases, pues pienso que el acabado final del cortometraje es satisfactorio, siendo fiel a su esencia en todo momento.

Por otra parte, considero que se han logrado también los objetivos específicos, pues además de poner en práctica muchos de los conocimientos aprendidos durante el grado, se ha conseguido una soltura en el manejo de *Autodesk 3ds Max* y en el campo de la animación 3D, que antes de la realización del proyecto no se tenía, aprendiendo por cuenta propia en todas y cada una de las fases por las que ha pasado el cortometraje. Además, aparte de todo lo aprendido, lo cual se podrá aplicar en futuros proyectos, el cortometraje se utilizará como porfolio personal.

Así pues, si este proyecto hubiese sido realizado en grupo, probablemente se habría finalizado mucho antes, también con un buen resultado. Sin embargo, a pesar de todos los problemas surgidos, momentos de frustración vividos y -probablemente- exceso de tiempo dedicado, me siento orgullosa de haber podido crear este cortometraje sola, pues de este modo he podido representar lo que yo sentía y plasmar en el cortometraje todo lo que había imaginado en mi cabeza, creando un producto capaz de concienciar a los más pequeños de forma emotiva y entretenida.

#### <span id="page-47-0"></span>**8. Bibliografía**

#### **Libros**

- CATMULL, ED. (2014) *Creatividad, SA. Cómo llevar la inspiración hasta el infinito y más allá*. Barcelona: Conecta.
- DERAKHSHANI, D., DERAKHSHANI, R. (2015) *Autodesk 3Ds Max 2016 Essentials: Autodesk Official Press*. Estados unidos: John Wiley & Sons Inc.
- MCKEE, R. (2009) *El guion: sustancia, estructura, estilo y principios de la escritura de guiones*. Barcelona: Alba editorial.
- WILLIAMS, R. (2001): *The animator's survival kit. A manual of methods, principles and formulas for classical, computer, games, stop motion and internet animators.* London: Faber and Faber.

#### **Referencias electrónicas**

- DOMÍNGUEZ, I. (2017). "Los animales dejan de ser cosas" en El País. Madrid. [<https://elpais.com/politica/2017/12/12/actualidad/1513093146\\_926377.html>](https://elpais.com/politica/2017/12/12/actualidad/1513093146_926377.html) [Consulta: 1 de agosto de 2019]
- FATJÓ, J. (2019). *Estudio El nunca lo haría de la Fundación Affinity sobre el abandono, la pérdida y la adopción de animales de compañía en España 2018: interpretación de los resultados.* [<https://www.fundacion-affinity.org/sites/default/files/white-paper](https://www.fundacion-affinity.org/sites/default/files/white-paper-abandono-2019.pdf)[abandono-2019.pdf>](https://www.fundacion-affinity.org/sites/default/files/white-paper-abandono-2019.pdf) [Consulta: 1 de agosto de 2019]
- GRIMM, D. 2016. "Dogs have been domesticated more than once" en *Science*. [<https://www.sciencemag.org/news/2016/06/dogs-may-have-been-domesticated](https://www.sciencemag.org/news/2016/06/dogs-may-have-been-domesticated-more-once)[more-once>](https://www.sciencemag.org/news/2016/06/dogs-may-have-been-domesticated-more-once) [Consulta: 1 de agosto de 2019]
- LÓPEZ, P. (2018). "Las principales causas del abandono animal en España" en *ABC*. Madrid. [<https://www.abc.es/sociedad/mascotas/abci-principales-causas-abandono-animal](https://www.abc.es/sociedad/mascotas/abci-principales-causas-abandono-animal-espana-201810010238_noticia.html)[espana-201810010238\\_noticia.html>](https://www.abc.es/sociedad/mascotas/abci-principales-causas-abandono-animal-espana-201810010238_noticia.html) [Consulta: 1 de agosto de 2019]
- PERALES, B. (2018). "Delito de abandono de animales" en *Diario Información*. Alicante. [<https://www.diarioinformacion.com/mundo-animal/2018/06/02/delito-abandono](https://www.diarioinformacion.com/mundo-animal/2018/06/02/delito-abandono-animales/2027896.html)[animales/2027896.html>](https://www.diarioinformacion.com/mundo-animal/2018/06/02/delito-abandono-animales/2027896.html) [Consulta: 1 de agosto de 2019]
- VEERAMAH, K. *et al.,* (2017). "Ancient European dog genomes reveal continuity since the Early Neolithic" en *Nature Communications* vol. 8, 16082. [<https://www.nature.com/articles/ncomms16082>](https://www.nature.com/articles/ncomms16082) [Consulta: 1 de agosto de 2019]

#### **Trabajos académicos**

BURGOS CUERVO-ARANGO, C. (2017). *Producción de un teaser de animación 2D: Wanda.* Trabajo Final de Carrera. Gandía: Escuela Politécnica Superior de Gandía.

[<https://riunet.upv.es/handle/10251/85961>](https://riunet.upv.es/handle/10251/85961) [Consulta: 30 de julio de 2019]

GÓMEZ MECO, M. (2018). *Realización del corto de animación 3D Fantoche.* Trabajo Final de Carrera. Gandía: Escuela Politécnica Superior de Gandía.

[<https://riunet.upv.es/handle/10251/111258>](https://riunet.upv.es/handle/10251/111258) [Consulta: 30 de julio de 2019]

#### **Páginas web**

- ANIMUM (2017). *¿Qué es la Producción 3D?* [<https://www.animum3d.com/la-produccion-](https://www.animum3d.com/la-produccion-3d/)[3d/>](https://www.animum3d.com/la-produccion-3d/) [Consulta: 10 de agosto de 2019]
- AUTODESK KNOWLEDGE NETWORK. [<https://knowledge.autodesk.com/>](https://knowledge.autodesk.com/) [Consulta: 29 de agosto de 2019]
- BIBLIOTECA DE AUDIO YOUTUBE. *Música gratuita*. [<https://www.youtube.com/audiolibrary/music?nv=1>](https://www.youtube.com/audiolibrary/music?nv=1) [Consulta: 27 de agosto de 2019]
- DAFONT.COM. *Good Dog* [<https://www.dafont.com/es/good-dog.font?text=DiferenciaS>](https://www.dafont.com/es/good-dog.font?text=DiferenciaS) [Consulta: 8 de agosto de 2019]
- DOMESTIKA. *[Modelado profesional de personajes cartoon 3D.](https://www.domestika.org/es/courses/240-modelado-profesional-de-personajes-cartoon-3d)*

[<https://www.domestika.org/es/courses/240-modelado-profesional-de-personajes](https://www.domestika.org/es/courses/240-modelado-profesional-de-personajes-cartoon-3d)[cartoon-3d>](https://www.domestika.org/es/courses/240-modelado-profesional-de-personajes-cartoon-3d) [Consulta: 20 de julio de 2019]

PINETOOLS. *Obtener colores de imagen online*. [<https://pinetools.com/es/obtener-colores](https://pinetools.com/es/obtener-colores-imagen)[imagen>](https://pinetools.com/es/obtener-colores-imagen) [Consulta: 15 de agosto de 2019]

SONIDOS MP3 GRATIS. [<http://sonidosmp3gratis.com/>](http://sonidosmp3gratis.com/) [Consulta: 25 de agosto de 2019]

UNIVERSIDAD INTERNACIONAL DE VALENCIA. *Los 12 principios de la animación 3D*.

[<https://www.universidadviu.es/12-principios-animacion-3d/>](https://www.universidadviu.es/12-principios-animacion-3d/) [Consulta: 15 de agosto de 2019]

#### **Películas y cortometrajes**

*Babe* (Dir. Chis Noonan). Kennedy Miller Productions. 1995.

*Charlotte's Web* (*La telaraña de Charlotte*. Dir[. Charles A. Nichols](https://es.wikipedia.org/w/index.php?title=Charles_A._Nichols&action=edit&redlink=1) [y Iwao Takamoto\)](https://es.wikipedia.org/wiki/Iwao_Takamoto). [Paramount Pictures,](https://es.wikipedia.org/wiki/Paramount_Pictures) [Hanna-Barbera Productions](https://es.wikipedia.org/wiki/Hanna-Barbera_Productions) y Sagitario Producciones. 1973.

*Chicken Run: Evasión en la granja* (*Chicken Run*. Dir. Peter Lord y Nick Park)[. DreamWorks](https://es.wikipedia.org/wiki/DreamWorks_Animation)  [Animation,](https://es.wikipedia.org/wiki/DreamWorks_Animation) [Pathé](https://es.wikipedia.org/wiki/Path%C3%A9) [y Aardman Animations.](https://es.wikipedia.org/wiki/Aardman_Animations) 2000.

*Lifi, una gallina tocada del ala* (*Leafie, A Hen into the Wild*. Dir[. Oh Seong-yoon\)](https://www.filmaffinity.com/es/search.php?stype=director&sn&stext=Oh%20Seong-yoon). MK Pictures. 2011.

*Ferdinand* (Dir. Carlos Saldanha). Blue Sky Studios. 2017.

*Isle of dogs* (*Isla de perros*. Dir. Wes Anderson). Indian Paintbrush, American Empirical Pictures y Studio Babelsberg. 2018.

*Kitbull* (Dir[. Rosanna Sullivan\)](https://www.filmaffinity.com/es/search.php?stype=director&sn&stext=Rosanna%20Sullivan). Pixar Animation Studios. 2019.

*Ma vie de Courgette (La vida de Calabacín. Dir. Claude Barras). Rita Productions, Blue Spirit Animation y Gébéka Films. 2016.*

*Ozzy* (Dir. Alberto Rodríguez y Nacho La Casa). Arcadia Motion Pictures, Capitán Araña y BD Animation. 2016.

*The Princess Bride* (*La princesa prometida.* Dir. Rob Reiner) Act III Productions y Buttercup Films Ltd. 1987.

#### **Series**

*Garfield and Friends* (*Garfield y sus amigos*). [DPS Film Roman.](https://es.wikipedia.org/wiki/DPS_Film_Roman) 1988-1994.

*Paw Patrol (La Patrulla Canina).* Guru Studio. 2013-Actualidad.

*Pocoyo.* [Zinkia Entertainment](https://es.wikipedia.org/wiki/Zinkia_Entertainment) y [Cartoon Network Studios.](https://es.wikipedia.org/wiki/Cartoon_Network_Studios) 2005-2011.

*Rugrats (Aventuras en pañales).* [Nickelodeon Animation Studios](https://es.wikipedia.org/wiki/Nickelodeon_Animation_Studios) [Anivision.](https://es.wikipedia.org/wiki/Anivision) 1999-2001.

*Stranger Things* (temporada 3, cap. 3 "El caso de la socorrista desaparecida"). 2019.

*The Charlie Brown and Snoopy Show (El show de Charlie Brown y Snoopy).* Lee Mendelson Film Productions, Charles M. Schulz Creative Associates, United Media Productions y Bill Melendez Productions. 1983-1986.

*The Simpson (Los Simpson,* temporada 17, cap. "Las historias más húmedas jamás contadas" y temporada 20, cap. 20 "Cuatro grandes mujeres y una manicura"). [Gracie Films](https://es.wikipedia.org/wiki/Gracie_Films) [y 20th Century](https://es.wikipedia.org/wiki/20th_Century_Fox_Television)  [Fox Television.](https://es.wikipedia.org/wiki/20th_Century_Fox_Television) 2005 y 2008.

#### **Videojuegos**

*Animal Crossing: New Leaf* (2013). Nintendo.